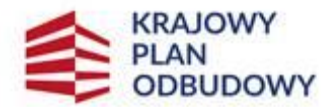

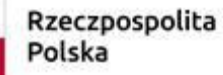

Sfinansowane przez Unie Europejska NextGenerationEU

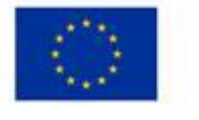

**IW-1\_A 1.4.1\_5**

# **Instrukcja wypełniania wniosku o objęcie przedsięwzięcia wsparciem "Wymiana pokryć dachowych z materiałów szkodliwych dla zdrowia lub środowiska w gospodarstwach rolnych" w ramach inwestycji "A1.4.1. Inwestycje na rzecz dywersyfikacji i skracania łańcucha dostaw produktów rolnych i spożywczych oraz budowy odporności podmiotów uczestniczących w łańcuchu" finansowanych ze środków planu rozwojowego Krajowego Planu Odbudowy i Zwiększenia Odporności (KPO)**

# **INFORMACJE OGÓLNE**

Przed wypełnieniem wniosku o objęcie przedsięwzięcia wsparciem "Wymiana pokryć dachowych z materiałów szkodliwych dla zdrowia lub środowiska w gospodarstwach rolnych" (zwanym dalej: **wniosek**), wnioskodawca zobowiązany jest zapoznać się z zasadami udzielania wsparcia pn. "Wymiana pokryć dachowych z materiałów szkodliwych dla zdrowia lub środowiska w gospodarstwach rolnych" (zwanym zamiennie: **działaniem 5**), określonymi m.in. w:

- 1. Rozporządzeniu Ministra Rolnictwa i Rozwoju Wsi z dnia 29 sierpnia 2022 r. w sprawie szczegółowego przeznaczenia, warunków i trybu udzielania wsparcia na wymianę pokryć dachowych z materiałów szkodliwych dla zdrowia lub środowiska w gospodarstwach rolnych w ramach Krajowego Planu Odbudowy i Zwiększania Odporności (Dz. U. z 2022 r. poz. 1830) (zwanego dalej: **Rozporządzenie**);
- 2. Regulaminie wyboru przedsięwzięć do objęcia wsparciem z Krajowego Planu Odbudowy i Zwiększenia Odporności (zwanego dalej: **Regulamin**);
- 3. "Strategii Promocji i Informacji Krajowego Planu Odbudowy i Zwiększania Odporności".

Zgodnie z zapisami dokumentu "Strategia Promocji i Informacji Krajowego Planu Odbudowy i Zwiększania Odporności" zamieszczonym w lokalizacji <https://www.gov.pl/web/planodbudowy/strategia-promocji-i-informacji-kpo> Wnioskodawcy/ Ostateczni Odbiorcy Wsparcia działania 5 muszą realizować co najmniej następujące zadania w zakresie komunikacji na temat KPO i swojego przedsięwzięcia:

- 1) eksponować źródło finansowania przedsięwzięcia m.in. przez właściwe oznaczanie przedsięwzięcia oraz związanych z nim materiałów, dokumentów, produktów i innych efektów realizacji i promocji przedsięwzięcia zgodnie z przekazanymi zasadami, w tym także:
	- a) wszelkie działania informacyjne i promocyjne na temat przedsięwzięć KPO m. in. ulotki, broszury, publikacje, noty prasowe, konferencje prasowe, robocze spotkania z prasą, strony internetowe, newslettery, mailing, stopki wiadomości e-mail, materiały audiowizualne, spotkania, konferencje, wystąpienia publiczne itp.,
	- b) dokumentację dotyczącą KPO i przedsięwzięć,
	- c) miejsce realizacji przedsięwzięcia.
	- d) wszystkie inne produkty będące wynikiem realizowanego przedsięwzięcia zarówno w formie materialnej, jak i niematerialnej;
- 2) umieścić opis realizowanego przedsięwzięcia na swojej stronie internetowej (jeśli posiadają) i na profilach w mediach społecznościowych (jeśli posiadają);
- 3) umieścić w miejscu realizacji przedsięwzięcia plakaty lub tablice informacyjne z właściwym oznaczeniem przedsięwzięcia;
- 4) dostarczać ukierunkowane informacje o przedsięwzięciu różnym grupom odbiorców, w tym mediom i opinii publicznej przez działania PR, współpracę z mediami, instytucjami zaangażowanymi, partnerami społecznymi i gospodarczymi.

Ostateczni odbiorcy wsparcia mogą także realizować dodatkowe działania informacyjno-promocyjne, jeśli przyczyniają się one do zwiększenia efektywności realizowanych przedsięwzięć i zwiększania świadomości na temat wsparcia płynącego z KPO. Działania informacyjne i promocyjne w ramach przedsięwzięcia mogą być finansowane ze środków KPO.

Szczegółową charakterystykę identyfikacji wizualnej KPO i zasady stosowania oznaczeń oraz m.in. wzory plakatu i tablicy zawiera: Księga Identyfikacji Wizualnej Krajowego Planu Odbudowy zamieszczona w miejscu

[https://www.funduszeeuropejskie.gov.pl/media/109692/KIW\\_KPO\\_wersja\\_dostepna.pdf](https://www.funduszeeuropejskie.gov.pl/media/109692/KIW_KPO_wersja_dostepna.pdf)

**Uwaga:** podmioty, które nie mają obowiązku stawiania tablic informacyjnych, dla przedsięwzięć o łącznej wartości nieprzekraczającej 500 tys. euro, czyli m. in. **wnioskodawcy i OOW Działania 5**, **muszą umieścić w miejscu realizacji przedsięwzięcia co najmniej jeden plakat informacyjny**. Plakat w formacie A3 lub podobnej wielkości elektroniczny wyświetlacz (zgodnie ze wzorami) identyfikujący przedsięwzięcie musi być umieszczony w widocznym miejscu w trakcie realizacji zadań ze wparciem z KPO. Jeśli działania w ramach przedsięwzięcia realizowane są w kilku lokalizacjach, plakaty należy umieść w każdej z nich.

4. Niniejszej instrukcji.

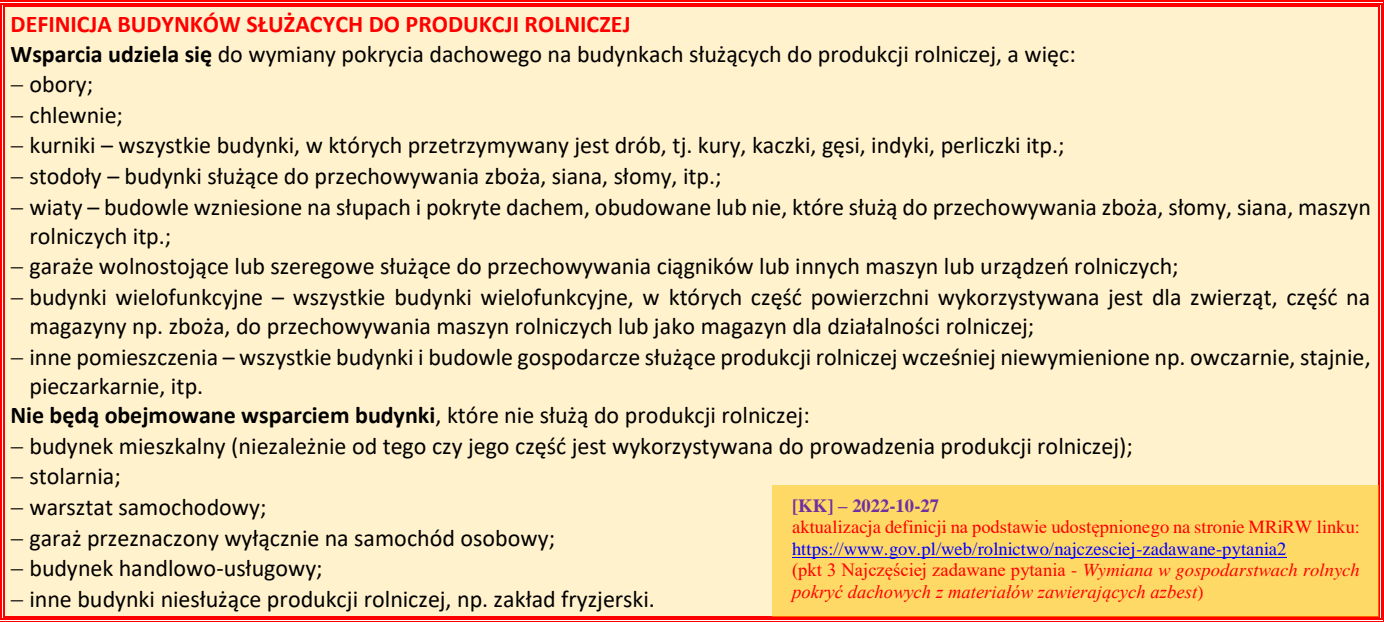

# **INFORMACJE DOTYCZĄCE SKŁADANIA WNIOSKU**

Złożenie dokumentów za pośrednictwem Platformy Usług Elektronicznych (zwanej dalej: **PUE**), dostępnego na stronie internetowej Agencji Restrukturyzacji i Modernizacji Rolnictwa (zwanej dalej: **ARiMR**), pod adresem [https://epue.arimr.gov.pl,](https://epue.arimr.gov.pl/) wymaga posiadania przez wnioskodawcę konta na tym portalu. Przy czym założenie przez wnioskodawcę konta na PUE jest możliwe jedynie w przypadku, gdy wnioskodawca posiada numer w Ewidencji Producentów.

- 1. Wniosek składa się **wyłącznie** za pomocą systemu teleinformatycznego ARiMR PUE, w terminie wskazanym w Regulaminie. Wnioski złożone w innej formie niż poprzez formularz udostępniony na PUE, np. w wersji papierowej złożone osobiście lub przekazane w formie przesyłki pocztowej do ARiMR, pozostają bez rozpatrzenia.
- 2. Wniosek może być wysłany tylko w czasie trwania naboru (wnioski zapisane, ale nie przesłane do ARiMR w terminie naboru uznaje się za niezłożone i tym samym nie podlegają one rozpatrywaniu).
- 3. Wnioskodawca wypełnia pola wniosku zgodnie z objaśnieniami zawartymi w instrukcji i podpowiedziami na PUE, i wysyła wniosek przez PUE. Wnioskodawca może złożyć wniosek jeżeli spełnia bazowe warunki do złożenia wniosku. Warunki te są weryfikowane podczas wypełniania formularza wniosku.
- 4. Wniosek wraz z wymaganymi załącznikami, należy złożyć w formie wygenerowanego dokumentu elektronicznego na stronie internetowej PUE (pod adresem [https://epue.arimr.gov.pl](https://epue.arimr.gov.pl/)) i wysłać przez ten portal, przy użyciu przycisku *Wyślij***.** Wniosek, w zależności od lokalizacji przedsięwzięcia którego dotyczy, zostanie odebrany przez właściwy Oddział Regionalny ARiMR.

O terminowości złożenia wniosku decyduje data wystawienia dowodu otrzymania, o którym mowa w art. 41 ustawy z dnia 18 listopada 2020 r. o doręczeniach elektronicznych, tj. dokumentu potwierdzającego przedłożenie dokumentu (zwanego dalej: **PPD)**.

Adresy Oddziałów Regionalnych ARiMR mogą Państwo znaleźć na stronie internetowej ARiMR [\(https://www.gov.pl/web/arimr/oddzialy-regionalne-i-biura-powiatowe\)](https://www.gov.pl/web/arimr/oddzialy-regionalne-i-biura-powiatowe).

5. Po wysłaniu wniosku przez PUE, nadawany jest znak sprawy, który wnioskodawca może podejrzeć w kolumnie Znak sprawy w zakładce Moje sprawy/ Wnioski KPO, po wcześniejszym zalogowaniu się na swoje konto PUE.

Uzupełnienia do złożonego wniosku (**w zakresie braków we wniosku lub w załącznikach do wniosku**) lub wyjaśnienia są możliwe wyłącznie na wezwanie ARiMR. W przypadku złożenia wniosku nieprawidłowo wypełnionego lub bez wymaganych załączników, ARiMR wzywa wnioskodawcę do uzupełnienia wniosku w terminie 7 dni kalendarzowych od momentu potwierdzenia odbioru wezwania na PUE, lub gdy nastąpi domniemanie doręczenia tego wezwania. Potwierdzenie odbioru wezwania przez wnioskodawcę nastąpi w momencie, gdy wnioskodawca podejmie próbę pobrania lub wydruku (po raz pierwszy) tego dokumentu oraz potwierdzi jego odbiór (w osobnym okienku: Potwierdzam odbiór wezwania do uzupełnienia wniosku o objęcie wsparciem: *Tak*), skutkiem czego system automatycznie wygeneruje potwierdzenie doręczenia dokumentu (zwanego dalej: **PDD**). Jeżeli w ciągu 7 dni od daty powiadomienia o pojawieniu się wezwania na PUE (powiadamianie odbywa się drogą e-mailową lub sms-ową, w zależności od formy kontaktu, którą wnioskodawca wskazał we wniosku), wnioskodawca nie potwierdzi odbioru wezwania, wówczas wysyłane jest ponowne powiadomienie o znajdującym się na PUE wezwaniu. W przypadku gdy wnioskodawca nie potwierdzi odbioru dokumentu, korespondencję uznaje się za doręczoną w dniu następującym po upływie 14 dni od dnia wysłania pierwszego powiadomienia o wezwaniu (tzw. domniemanie doręczenia).

6. Korekta wniosku składana jest za pomocą przycisku Koryguj (przycisk dostępny w rekordzie wniosku w menu Moje sprawy/ Wnioski KPO w szczegółach sprawy utworzonej dla tego wniosku). Korekta wniosku KPO jest dostępna w wersji roboczej do momentu wysłania

korekty wniosku, czyli do momentu kliknięcia przez wnioskodawcę przycisku: *Wyślij*. Jeśli wnioskodawca pomimo wezwania nie dokona uzupełnień, albo nie przedstawi wyjaśnień lub jeśli dokonane uzupełnienia albo wyjaśnienia będą niepełne Agencja oceni przedsięwzięcie w oparciu o złożony wniosek oraz uzupełnienia/ wyjaśnienia którymi dysponuje. **UWAGA. W przypadku wezwania przez ARiMR wnioskodawcy do złożenia wyjaśnień nie będzie możliwa żadna korekta wniosku (tzn. złożenie uzupełnień do wniosku).**

- 7. W jednym naborze wniosków można złożyć kilka razy wniosek z zastrzeżeniem, że w przypadku złożenia przez wnioskodawcę w ramach naboru wniosków więcej niż jednego wniosku w odniesieniu do tego samego budynku, na którym wymieniane będzie pokrycie dachu, ARiMR rozpatruje wyłącznie wniosek, który wpłynął jako pierwszy do ARiMR. Pozostałe wnioski tego samego wnioskodawcy w odniesieniu do tego samego budynku, na którym wymieniane będzie pokrycie dachu, ARiMR pozostawia bez rozpatrzenia, o czym ARiMR informuje wnioskodawcę za pomocą wskazanej przez niego we wniosku wybranej formy kontaktu (maila lub sms-a).
- 8. OR ARiMR rozpatruje wniosek w terminie **30 dni** od dnia zakończenia naboru wniosków (do tego terminu nie wlicza się okresu na uzupełnienia i wyjaśnienia), a gdy przedsięwzięcie zostało skierowane do przeprowadzenia czynności kontrolnych w miejscu jego realizacji, termin rozpatrzenia wniosku wydłuża się do 60 dni.

W tym terminie ARiMR:

- powiadamia wnioskodawcę przez PUE, pismem P-3/614 o podpisaniu umowy o objęcie wsparciem bezzwrotnym z Planu Rozwojowego (zwaną dalej: **umową**), w przypadku pozytywnego rozpatrzenia wniosku,
- powiadamia wnioskodawcę przez PUE, pismem P-4/614 o nieobjęciu przedsięwzięcia wsparciem, w przypadku gdy nie są spełnione warunki objęcia wsparciem dla danego przedsięwzięcia.

Za akceptację przyznania wsparcia dla przedsięwzięcia należy uważać pobranie lub wydruk przez wnioskodawcę pisma P-3/614 (zawarcie z ARiMR umowy). Po kliknięciu przez użytkownika w Pobierz/ Drukuj w rekordzie dokumentu: Umowa wraz z pismem o objęciu przedsięwzięcia wsparciem z poziomu szczegółów sprawy, system PUE, zaprezentuje okienko z tekstem: Potwierdzam odbiór dokumentu: Umowa wraz z pismem o objęciu przedsięwzięcia wsparciem z dnia [data Pisma] oraz odpowiedzią: TAK. Wybranie odpowiedzi TAK powoduje prezentację treści dokumentu: Umowa wraz z pismem o objęciu przedsięwzięcia wsparciem, wygenerowanie dokumentu PDD i rozpoczęcie pobierania dokumentu standardowymi narzędziami przeglądarki oraz zablokowanie kolejnej prezentacji tego komunikatu po ponownym kliknięciu linku Pobierz/ Drukuj. Datą zawarcia umowy jest data wybrania odpowiedzi *Tak*.

- 9. Dokumenty składane przez wnioskodawcę poprzez PUE, tj.:
	- wniosek i załączniki do wniosku sporządzane przez wnioskodawcę na formularzach udostępnionych przez ARiMR lub też dokumenty wytworzone przez wnioskodawcę nie muszą zawierać podpisów w wyznaczonych do tego miejscach. Wystarczające jest bowiem sam dostęp do konta PUE (dane do logowania), z którego wniosek wraz z załącznikami jest wysyłany,
	- załączniki dotyczące osób trzecich sporządzane na formularzach udostępnionych przez ARiMR muszą zostać opatrzone przez te osoby kwalifikowanym podpisem elektronicznym lub podpisem zaufanym lub podpisem osobistym albo zostać załączone w formie załączonego skanu dokumentu w przypadku, gdy dokument w formie papierowej podpisany został podpisem własnoręcznym;
	- dokumenty wydane przez inne podmioty (np. ostateczna decyzja o pozwolenie na budowę wraz z załącznikami np. projekt budowlany) mogą być przekazywane za pośrednictwem PUE (jako załącznik do wniosku) w formie skanu – odwzorowania cyfrowego dokumentu w formie papierowej. Niemniej jednak dokument taki powinien zawierać w swojej treści identyfikator (tj. znak sprawy nadany przez organ administracji wydający dokument) pozwalający na jednoznaczne stwierdzenie jego autentyczności.

Wszelka korespondencja (np. wezwania do uzupełnienia i składanie uzupełnień przez wnioskodawcę) będzie się odbywać drogą elektroniczną przez PUE. Niezachowanie elektronicznej formy komunikacji w trakcie całej procedury ubiegania się o przyznanie wsparcia będzie skutkowało oceną dokumentacji bez uwzględnienia uzupełnień/ wyjaśnień złożonych w innej formie niż przez PUE. Powiadomienia w ramach wyżej wymienionego postępowania będą kierowane, w zależności od dokonanego wyboru przez wnioskodawcę, na numer telefonu, adres e-mail lub na oba te środki komunikacji.

10. Uwaga: brak wypełnienia obowiązkowych pól wniosku (obwarowanych komunikatami) uniemożliwia przejście do kolejnej strony formularza wniosku, a tym samym uniemożliwia jego wysłanie przez PUE.

# **INSTRUKCJA WYPEŁNIENIA WNIOSKU**

# Strona: **Dane o wnioskodawcy**

Każdy wnioskodawca wypełnia tę część wniosku.

Dane opatrzone gwiazdką (\*) są obowiązkowe do wypełnienia lub dokonania wyboru.

## Sekcja: **WNIOSEK DOTYCZY NABORU W RAMACH:**

#### *Inwestycja*

*A1.4.1. Inwestycje na rzecz dywersyfikacji i skracania łańcucha dostaw produktów rolnych i spożywczych oraz budowy odporności podmiotów uczestniczących w łańcuchu* 

#### *Działanie*

*5. Wymiana pokryć dachowych z materiałów szkodliwych dla zdrowia lub środowiska w gospodarstwach rolnych* Pola zablokowane do edycji. Informacja wypełniona automatycznie dla działania 5.

## Sekcja: **DANE O WNIOSKODAWCY**

Wypełniając pola tej sekcji należy podać dane aktualne i zgodne ze stanem faktycznym.

## Pole: **Rodzaj wnioskodawcy**

## ✓ *Rolnik*

Pole zablokowane do edycji. Informacja wypełniona automatycznie dla działania 5.

Zgodnie z § 3 Rozporządzenia, wsparcie może być udzielone osobie fizycznej, która **podlega ubezpieczeniu społecznemu rolników z mocy ustawy** z dnia 20 grudnia 1990 r. o ubezpieczeniu społecznym rolników (Dz. U. z 2022 r. poz. 933 i 1155) jako rolnik lub **której przyznano płatności bezpośrednie** w rozumieniu ustawy z dnia 5 lutego 2015 r. o płatnościach w ramach systemów wsparcia bezpośredniego (Dz. U. z 2022 r. poz. 1775) co najmniej w roku poprzedzającym rok złożenia wniosku o objęcie wsparciem, jeżeli:

1) jest właścicielem lub współwłaścicielem budynku, na którym będzie wymieniane pokrycie dachu;

- 2) ma nadany numer identyfikacyjny w trybie przepisów ustawy z dnia 18 grudnia 2003 r. o krajowym systemie ewidencji producentów, ewidencji gospodarstw rolnych oraz ewidencji wniosków o przyznanie płatności (Dz. U. z 2022 r. poz. 203, 219 i 1270);
- 3) jest pełnoletnia.

Spełnienie powyższych warunków przez wnioskodawcę jest wymagane dla działania 5.

**Uwaga:** wnioskodawcą nie może być posiadacz zależny budynku tj.: dzierżawca czy najemca.

## Pole: **Kategoria przedsiębiorstwa**

- ✓ *Mikroprzedsiębiorstwo,*
- ✓ *Małe przedsiębiorstwo,*
- ✓ *Średnie przedsiębiorstwo.*

Każdy podmiot wnioskujący o pomoc z racji prowadzenia działalności rolniczej musi określić status wnioskodawcy aktualny na dzień składania wniosku poprzez zaznaczenie jednej z dostępnych opcji wyboru: "Mikroprzedsiębiorstwo" lub "Małe przedsiębiorstwo", lub "Średnie przedsiębiorstwo". Dofinansowanie może otrzymać wyłącznie mikro-, mały lub średni przedsiębiorca. Pole to należy uzupełnić dopiero po wypełnieniu załącznika do wniosku *Oświadczenie Wnioskodawcy o wielkości przedsiębiorstwa* (na wzorze udostępnionym przez ARiMR), w którym wnioskodawca przedstawiając odpowiednie dane określa jakiej wielkości jest jego przedsiębiorstwo. Zasady wypełnienia tego dokumentu zostały udostępnione na stronie internetowej ARiM[R https://www.gov.pl/web/arimr/nabor-2022-17-pazdziernik--15-listopad.](https://www.gov.pl/web/arimr/nabor-2022-17-pazdziernik--15-listopad)

Deklarowana wielkość przedsiębiorstwa będzie weryfikowana przez ARiMR w procesie obsługi wniosków w oparciu o Załącznik nr 1 do rozporządzenia Komisji (UE) nr 702/2014 z dnia 25 czerwca 2014 r. uznającym niektóre kategorie pomocy w sektorach rolnym i leśnym oraz na obszarach wiejskich za zgodne z rynkiem wewnętrznym w zastosowaniu art. 107 i 108 Traktatu o funkcjonowaniu Unii Europejskiej.

## Pole: **Jestem osobą fizyczną prowadzącą rolniczą działalność gospodarczą**

Możliwe dwie odpowiedzi do wyboru: *Tak***,** *Nie*.

W przypadku wybrania *Tak* pojawią się kolejne dane do uzupełnienia, natomiast po wybraniu *Nie*, pojawi się komunikat: *Jeżeli nie prowadzisz rolniczej działalności gospodarczej w budynku, w którym zamierzasz wymienić pokrycie dachowe z materiałów szkodliwych dla zdrowia lub środowiska – nie podlegasz wsparciu w ramach działania 5 KPO* i dalsze wypełnianie wniosku zostanie zablokowane.

Konieczność prowadzenia rolniczej działalności gospodarczej w budynku, w którym planowana jest wymiana pokrycia dachowego z materiałów szkodliwych dla zdrowia lub środowiska, uregulowana została m. in. w § 2 Rozporządzenia, gdzie wskazane zostało, że: *wsparcia udziela się na wymianę pokrycia dachu wykonanego z wykorzystaniem wyrobów zawierających azbest przez zastąpienie go nowym pokryciem dachu wolnym od wyrobów zawierających azbest na budynkach służących do produkcji rolniczej, na powierzchni nie większej niż 500 m<sup>2</sup>* .

**Uwaga**: tylko wnioskodawca, będący osobą fizyczną, który prowadzi rolniczą działalność gospodarczą może złożyć wniosek w ramach działania 5, przy dodatkowym spełnieniu pozostałych warunków określonych w Rozporządzeniu, Regulaminie i wniosku.

Po wybraniu odpowiedzi *Tak* w polu: *Jestem osobą fizyczną prowadzącą rolniczą działalność gospodarczą*, zostaną zaprezentowane kolejne dane:

## Sekcja: **Dane identyfikacyjne**

W tej części prezentowane są następujące dane:

• dla wnioskodawcy posiadającego obywatelstwo polskie:

- ✓ Imię,
- ✓ Nazwisko,
- ✓ PESEL,
- ✓ REGON,
- $\checkmark$  NIP,
- dla wnioskodawcy nieposiadającego obywatelstwa polskiego:
	- ✓ Imię,
	- ✓ Nazwisko,
	- ✓ PESEL,
	- ✓ REGON,
	- $\checkmark$  NIP,
	- ✓ Seria i numer dokumentu tożsamości,
	- Data urodzenia

## Podsekcja: **Aktualny adres zamieszkania/ siedziby podmiotu**

W tej części prezentowane są następujące dane:

- ✓ Województwo
- **Powiat**
- Gmina
- ✓ Miejscowość
- Ulica
- ✓ Nr domu
- Nr lokalu
- Kod pocztowy

Powyższe dane identyfikacyjne i adresowe (z wyłączeniem pola: *Data urodzenia*, które jest wymagane do uzupełnienia przez wnioskodawcę nieposiadającego obywatelstwa polskiego) wypełnione są na stałe i zablokowane do zmiany przez wnioskodawcę. Dane te pochodzą z bazy Ewidencji Producentów (zwaną dalej: **EP**), która jest obsługiwana przez ARiMR. W przypadku niezgodności wyświetlonych danych, zaleca się, by wnioskodawca najpierw dokonał korekty swoich danych w EP, za pomocą złożonego do właściwego Biura Powiatowego ARiMR *wniosku o wpis do ewidencji producentów* w zakresie zmiany danych (dostępnego pod linkiem: [https://www.gov.pl/web/arimr/wniosek-o-wpis-do](https://www.gov.pl/web/arimr/wniosek-o-wpis-do-ewidencji-producentow2)[ewidencji-producentow2\)](https://www.gov.pl/web/arimr/wniosek-o-wpis-do-ewidencji-producentow2), a następnie (po dokonaniu korekty tych danych), wysłał wniosek przez PUE.

**Uwaga:** w przypadku braku wyświetlania się któregokolwiek z powyższych danych (poza polem: *Data urodzenia*), prezentowany jest komunikat: *Brak danych. Złóż wniosek o zmianę danych w Ewidencji Producentów*. Wówczas zalecane jest, by wnioskodawca uzupełnił brakujące dane za pomocą złożonego do ARiMR, *wniosku o wpis do ewidencji producentów* w zakresie zmiany danych. Brak uzupełnienia tych danych skutkowało będzie zawarciem umowy bez tych danych, chyba że dane te są niezbędne do zawarcia umowy – wówczas wnioskodawca zostanie wezwany przez ARiMR do ich uzupełnienia.

## Pole: **Numer ewidencyjny producenta rolnego**

Pole zablokowane do edycji. Informacja zostanie wypełniona automatycznie danymi pochodzących z rejestru EP.

Wsparcie przyznaje się wnioskodawcy, jeżeli ma nadany numer identyfikacyjny w trybie przepisów ustawy z dnia 18 grudnia 2003 r. *o krajowym systemie ewidencji producentów, ewidencji gospodarstw rolnych oraz ewidencji wniosków o przyznanie płatności* (Dz. U. z 2022 r. poz. 203 z późn. zm.) (zwana dalej: **ustawą EP**). Na mocy przepisów ustawy EP, od 1 października 2019 r. wprowadzone zostały dodatkowe rozwiązania, umożliwiające uzyskanie odrębnych numerów identyfikacyjnych przez osoby, które na podstawie wcześniej obowiązujących regulacji ustawy takiego numeru nie mogły uzyskać. Obecnie odrębny numer identyfikacyjny może również uzyskać każdy małżonek i współposiadacz, jeżeli zamierza uczestniczyć w innych niefinansowych, współfinansowanych lub finansowanych ze środków Unii Europejskiej mechanizmach administrowanych przez Agencję Restrukturyzacji i Modernizacji Rolnictwa (ARiMR) lub Krajowy Ośrodek Wsparcia Rolnictwa w ramach, których odpowiednio ARiMR lub Krajowy Ośrodek Wsparcia Rolnictwa realizuje swoje zadania. W związku z tym, przy logowaniu do PUE, wnioskodawca nie może posługiwać się numerem identyfikacyjnym małżonka (nawet jeśli wnioskodawca wyraził zgodę na nadanie takiego numeru). W takiej sytuacji, przy braku (własnego) numeru identyfikacyjnego, **wnioskodawca najpierw** powinien wystąpić o nadanie odrębnego numeru identyfikacyjnego (w myśl przepisów art. 12 ust. 4 pkt 2 lit. b ustawy EP), a następnie po jego otrzymaniu, przejść proces rejestracji nowego konta na PUE i wówczas zalogować się w celu wypełnienia wniosku dla działania 5.

## Pole: **Czy wnioskodawca pozostaje w związku małżeńskim?**

## Możliwe dwie odpowiedzi do wyboru: *Tak***,** *Nie*.

W przypadku wybrania: *Tak* pojawi się pole: *Czy wnioskodawca pozostaje w ustroju małżeńskiej wspólności majątkowej?* Natomiast po wybraniu: *Nie*, można przejść do kolejnej strony formularza poprzez naciśnięcie kafelka: *DALEJ*.

Po wybraniu odpowiedzi *Tak* w polu: *Czy wnioskodawca pozostaje w związku małżeńskim?* zostanie zaprezentowane kolejne pole:

## Pole: **Czy wnioskodawca pozostaje w ustroju małżeńskiej wspólności majątkowej?**

#### Możliwe dwie odpowiedzi do wyboru: *Tak***,** *Nie*.

W przypadku wybrania: *Tak* (brak rozdzielności majątkowej) wnioskodawca obowiązkowo powinien w części: *Informacje o dokumentach*, dostarczyć za pośrednictwem PUE (jako załącznik do wniosku) *Oświadczenie współmałżonka lub współwłaściciela budynku, na którym* 

ARiMR

*realizowane będzie przedsięwzięcie o wyrażeniu zgody na zawarcie umowy o objęcie przedsięwzięcia wsparciem z planu rozwojowego sporządzone na wzorze opracowanym i udostępnionym na stronie internetowej administrowanej przez Agencję*, podpisane przez współmałżonka. Natomiast po wybraniu: *Nie* (występuje rozdzielność majątkowa), wnioskodawca nie składa powyższego oświadczenia podpisanego przez współmałżonka.

**Uwaga:** *małżeński ustrój majątkowy, tzw. małżeńska wspólność majątkowa, został uregulowany w dziale III ustawy z dnia 25 lutego 1964 r. Kodeks rodzinny i opiekuńczy (Dz. U. z 2020 r. poz. 1359), w którym art. 37 § 1 ustawy opisuje, na dokonanie jakich czynności prawnych wymagana jest zgoda drugiego małżonka. Są to m. in.:*

*1) czynności prawne prowadzące do zbycia, obciążenia, odpłatnego nabycia nieruchomości lub użytkowania wieczystego, jak również prowadzące do oddania nieruchomości do używania lub pobierania z niej pożytków;* 

*2) czynności prawne prowadzące do zbycia, obciążenia, odpłatnego nabycia prawa rzeczowego, którego przedmiotem jest budynek lub lokal; (…)*

# Strona: **Ogólne informacje o przedsięwzięciu**

Każdy wnioskodawca wypełnia tę część wniosku.

Dane opatrzone gwiazdką (\*) są obowiązkowe do wypełnienia lub dokonania wyboru.

## Pole: **Nazwa przedsięwzięcia**

Wnioskodawca wpisuje nazwę planowanego do wykonania przedsięwzięcia z uwzględnieniem rodzaju budynku, związanego z produkcją rolniczą, na którym planowana jest wymiana pokrycia dachowego z materiałów szkodliwych dla zdrowia lub środowiska (eternitu), np.:

- − wymiana pokrycia dachowego z materiałów szkodliwych dla zdrowia lub środowiska na budynku obory, lub
- − wymiana pokrycia dachowego z materiałów szkodliwych dla zdrowia lub środowiska na budynku chlewni, lub
- − wymiana pokrycia dachowego z materiałów szkodliwych dla zdrowia lub środowiska na budynku kurnika, lub
- − wymiana pokrycia dachowego z materiałów szkodliwych dla zdrowia lub środowiska na budynku brojlerni, lub
- − wymiana pokrycia dachowego z materiałów szkodliwych dla zdrowia lub środowiska na budynku stodoły, itp.

Wpisany w *Nazwie przedsięwzięcia* rodzaj budynku, powinien być tożsamy z załączoną w: *Informacje o dokumentach*, dokumentacją budowlaną, tj.: *planem sytuacyjnym przedsięwzięcia* (…) i *kopią zgłoszenia budowy lub wykonywania innych robót budowlanych* (…) lub *kopią projektu budowlanego* (…) i *kopią ostatecznego pozwolenia na budowę (…)*. Rozbieżności wykazanego rodzaju budynku w *Nazwie przedsięwzięcia* w stosunku do nazwy tego budynku w dokumentacji budowlanej będą wymagały wyjaśnienia oraz dokonania korekty, na etapie uzupełnienia lub wyjaśnień, na wezwanie ARiMR, w trakcie obsługi wniosku.

W przypadku, gdy w ramach przedsięwzięcia, planowana jest wymiana pokrycia dachowego z materiałów szkodliwych dla zdrowia lub środowiska (eternitu) na kilku budynkach, wówczas w *Nazwie przedsięwzięcia* należy uwzględnić wszystkie rodzaje tych budynków, np.: *wymiana pokrycia dachowego z materiałów szkodliwych dla zdrowia lub środowiska na budynkach: obory, chlewni i kurniku*.

**Uwaga:** \* - wsparcie przedsięwzięcia w ramach działania 5, związanego z wymianą pokryć dachowych z materiałów szkodliwych dla zdrowia lub środowiska (eternitu), na budynkach służących do produkcji rolniczej, wynika z zapisu § 1 ust. 1 Regulaminu, gdzie wskazano, iż: *wsparcia udziela się na wymianę pokrycia dachu wykonanego z wykorzystaniem wyrobów zawierających azbest przez zastąpienie go nowym pokryciem dachu wolnym od wyrobów zawierających azbest na budynkach służących do produkcji rolniczej, na powierzchni nie większej niż 500 m<sup>2</sup>* . W związku z powyższym nie będą wspierane przedsięwzięcia w ramach działania 5, związane z wymianą pokryć dachowych z materiałów szkodliwych dla zdrowia lub środowiska (eternitu), na budynkach służących do produkcji pozarolniczej lub innych budynkach nie służących do produkcji rolniczej.

# Pole: **Cel inwestycji KPO, w którego realizację wpisuje się przedsięwzięcie**

*wdrożenie zrównoważonych wzorców produkcji, w tym poprzez inwestycje środowiskowe*

Pole zablokowane do edycji. Informacja wypełniona automatycznie dla działania 5.

## Pole: **Syntetyczny opis przedsięwzięcia i jego celu**

Wnioskodawca wpisuje m. in.:

- − datę rozpoczęcia i zakończenia planowanych do wykonania robót budowlanych związanych z wymianą pokrycia dachowego, przy czym należy zwrócić uwagę, by:
	- daty te były zgodne z wykazanymi w dalszej części wniosku: *Plan finansowy*, datą rozpoczęcia i zakończenia etapu,
	- data rozpoczęcia robót budowlanych nie powinna być wcześniejsza niż data rozpoczęcia robót budowlanych wykazana:
		- − w *kopii zgłoszenia budowy lub wykonywania innych robót budowalnych w tym prac polegających na usuwaniu wyrobów zawierających azbest (…) –* jeśli przedsięwzięcie wymaga tego zgłoszenia,
		- − w kopii *zawiadomienia organu nadzoru budowlanego o zamierzonym terminie rozpoczęcia robót budowalnych*, stanowiącym jeden z dokumentów wymaganych odrębnymi przepisami, zgodnie z załącznikiem: *kopia ostatecznych pozwoleń (np. na budowę), zezwoleń lub innych decyzji, a także innych dokumentów potwierdzających spełnienie warunków realizacji przedsięwzięcia (…)* – jeśli przedsięwzięcie wymaga uzyskania decyzji o pozwoleniu na budowę.
	- data rozpoczęcia robót budowlanych przypadała po dniu złożenia wniosku,
	- data zakończenia robót nie przekraczała 12 miesięcy licząc od planowanej daty zawarcia umowy,
- − krótki opis budynku na którym jest planowana wymiana pokrycia dachowego, z którego będzie wynikało, że budynek ten służy do produkcji rolniczej.
- − krótki opis robót budowlanych w ramach montażu nowego pokrycia dachowego wolnego od wyrobów zawierających azbest,
- − rodzaj i ilość planowanego do zamontowania nowego pokrycia dachowego.

### **Przykład:**

W terminie od 1 marca do 30 maja 2023 r. planuję wymienić pokrycie dachu wykonane z wykorzystaniem wyrobów zawierających azbest (tzw. eternit) przez zastąpienie go nowym pokryciem dachu wolnym od wyrobów zawierających azbest na następujących budynkach służących do produkcji rolniczej:

- 1. Budynek obory na dachu, którego planuję wymienić eternit na blachę trapezową o powierzchni dachu 250 m<sup>2</sup>. W ramach montażu nowego pokrycia dachu, planuję w miarę potrzeby, wymianę uszkodzonych jak i uzupełnienie o nowe łaty, kontrłaty oraz hydroizolację. Dodatkowo dach obory zostanie uzupełniony o ocieplenie jak i niezbędne obróbki blacharskie. Budynek obory przeznaczony jest do chowu i hodowli bydła rasy mlecznej.
- 2. Budynek stodoły na dachu, którego planuję wymienić eternit na blachę falistą o powierzchni dachu 420 m<sup>2</sup>. W ramach montażu nowego pokrycia dachu, planuję w miarę potrzeby, wymianę uszkodzonych jak i uzupełnienie o nowe łaty, kontrłaty oraz hydroizolację. Dodatkowo dach stodoły zostanie uzupełniony o niezbędne obróbki blacharskie. Budynek stodoły przeznaczony jest do składowania słomy i siana.

Należy pamiętać, że wsparcie może być przyznane do maksymalnej powierzchni 500 m2 pokrycia dachu. Niemniej jednak w polu: *Podaj powierzchnię wymienianego pokrycia dachowego w m2* (w części wniosku: *INFORMACJE O PREZDSIĘWZIĘCIU ZWIĄZANE Z KRYTERIAMI WYBORU)* wnioskodawca wykazuje całą powierzchnię pokrycia dachu np. 670 m2 (tak jak w powyższym przykładzie).

Treść wpisana w *Syntetycznym opisie przedsięwzięcia i jego celu* powinna być zbieżna z dokumentacją załączoną do wniosku tj.: *planem sytuacyjnym przedsięwzięcia* (…) lub *kopią projektu budowlanego* (…) oraz z dalszą częścią wniosku: *Plan finansowy*. W przypadku, gdy w ramach przedsięwzięcia, planowana jest wymiana pokrycia dachowego z materiałów szkodliwych dla zdrowia lub środowiska (eternitu) na kilku budynkach, wówczas należy to uwzględnić w *Syntetycznym opisie przedsięwzięcia i jego celu*. Przy czym ww. informacje powinny być dla każdego budynku przedstawione oddzielnie, np. w kolejnych punktach, by nie było wątpliwości, do którego budynku odnoszą się te zapisy.

**Uwaga:** należy pamiętać, że zgodnie z przedstawioną w Instrukcji (w Informacjach ogólnych) definicją budynków służących do produkcji rolniczej, **wsparcia udziela się** do wymiany pokrycia dachowego na budynkach służących do produkcji rolniczej, a więc:

- − obory;
- − chlewnie;
- − kurniki wszystkie budynki, w których przetrzymywany jest drób, tj. kury, kaczki, gęsi, indyki, perliczki itp.;
- − stodoły budynki służące do przechowywania zboża, siana, słomy, itp.;
- − wiaty budowle wzniesione na słupach i pokryte dachem, obudowane lub nie, które służą do przechowywania zboża, słomy, siana, maszyn rolniczych itp.;
- − garaże wolnostojące lub szeregowe służące do przechowywania ciągników lub innych maszyn lub urządzeń rolniczych;
- − budynki wielofunkcyjne wszystkie budynki wielofunkcyjne, w których część powierzchni wykorzystywana jest dla zwierząt, część na magazyny np. zboża, do przechowywania maszyn rolniczych lub jako magazyn dla działalności rolniczej;
- − inne pomieszczenia wszystkie budynki i budowle gospodarcze służące produkcji rolniczej wcześniej niewymienione np. owczarnie, stajnie, pieczarkarnie, itp.

**Nie będą obejmowane wsparciem budynki**, które nie służą do produkcji rolniczej:

- − budynek mieszkalny (niezależnie od tego czy jego część jest wykorzystywana do prowadzenia produkcji rolniczej);
- − stolarnia;
- − warsztat samochodowy;
- − garaż przeznaczony wyłącznie na samochód osobowy;

− budynek handlowo-usługowy;

− inne budynki niesłużące produkcji rolniczej, np. zakład fryzjerski.

# **[KK] – 2022-10-27**

i na podstawie udostepnionego na stronie MRiRW linku: <https://www.gov.pl/web/rolnictwo/najczesciej-zadawane-pytania2> (pkt 3 Najczęściej zadawane pytania - *Wymiana w gospodarstwach rolnych pokryć dachowych z materiałów zawierających azbest*)

## Pole: **Realizacja przedsięwzięcia przyczyni się do osiągnięcia wskaźnika celu inwestycji KPO**

*Rolnicy i rybacy, którzy zrealizowali projekty modernizacji infrastruktury i wyposażenia, skrócenia łańcucha dostaw żywności oraz wdrożenia rozwiązań rolniczych 4.0 w procesach produkcyjnych*

Pole zablokowane do edycji. Informacja wypełniona automatycznie dla działania 5.

## Pole: **Wartość wskaźnika, która zostanie zrealizowania w ramach przedsięwzięcia**

*1*

Pole zablokowane do edycji. Informacja wypełniona automatycznie dla działania 5.

# Sekcja: **Lokalizacja przedsięwzięcia**

*Przedsięwzięcie obejmuje wyłącznie zadania trwale związane z nieruchomością* Pole zablokowane do edycji. Informacja wypełniona automatycznie dla działania 5.

## Podsekcja: **Część przedsięwzięcia związana trwale z nieruchomością**

Przez lokalizację przedsięwzięcia w działaniu 5, rozumiana jest nieruchomość, stanowiąca własność lub współwłasność wnioskodawcy, na której jest realizowane przedsięwzięcie związane z wymianą, na budynku/ budynkach służących do produkcji rolnej, pokrycia dachowego z materiałów szkodliwych dla zdrowia lub środowiska (eternitu).

Część ta wymaga uzupełnienia dla co najmniej jednej działki ewidencyjnej. W tej części prezentowane są następujące pola do uzupełnienia:

- Pole: **Województwo** pole wypełniane z listy rozwijalnej,
- Pole: **Powiat** pole wypełniane z listy rozwijalnej,
- Pole: **Gmina (dane pochodzące z Ewidencji Gruntów i Budynków)** pole wypełniane z listy rozwijalnej,
- Pole: **Nazwa obrębu ewidencyjnego** pole wypełniane z listy rozwijalnej,
- Pole: **Nr obrębu ewidencyjnego** pole uzupełnione automatycznie przez system po wybraniu wartości w polu: *Nazwa obrębu ewidencyjnego*,
- Pole: **Numer arkusza mapy**  pole do wypełnienia przez wnioskodawcę, należy wypełnić jeżeli numer arkusza mapy został nadany,
- Pole: **Nr działki ewidencyjnej** pole do wypełnienia przez wnioskodawcę,
- Pole: **Nr księgi wieczystej** pole do wypełnienia przez wnioskodawcę, jeżeli dla nieruchomości na której będzie realizowane przedsięwzięcie stan prawny uregulowany jest w systemie teleinformatycznym, o którym mowa w art. 25<sup>1</sup> ustawy z dnia 6 lipca 1982 r. o księgach wieczystych i hipotece. W przypadku braku takiego numeru, pole to pozostaje niewypełnione, a wnioskodawca **obowiązkowo** do wniosku w części: *Informacje o dokumentach*, dołącza: *dokument albo dokumenty potwierdzające własność do nieruchomości, na której będzie realizowane przedsięwzięcie (…)*.

## Pole: **Czy nieruchomość należy wyłącznie do wnioskodawcy?**

Możliwe dwie odpowiedzi do wyboru: *Tak, Nie*.

Należy określić aktualny stan prawny nieruchomości.

Po wybraniu: *Tak*, wnioskodawca nie składa poniższych oświadczeń.

W przypadku wyboru odpowiedzi: *Nie* należy,załączyć: *oświadczenie współwłaściciela budynku lub jego części o wyrażeniu zgody na realizację przedsięwzięcia, w przypadku gdy będzie ono realizowane na budynku stanowiącym przedmiot współwłasności wnioskodawcy*. Jest to dokument obowiązkowy w przypadku, gdy budynek nie należy wyłącznie do wnioskodawcy. Dokument ten powinien być dostarczony za pośrednictwem PUE (jako załącznik do wniosku) w formie skanu – wg procedury opisanej w pkt. 9 *INFORMACJE DOTYCZĄCE SKŁADANIA WNIOSKU* niniejszej Instrukcji w części: *Informacje dotyczące składania wniosku*. Oświadczenie należy sporządzić na formularzu opracowanym i udostępnionym na stronie internetowej administrowanej przez ARiMR. W oświadczeniu należy wypełnić następujące dane:

- imię, nazwisko, adres i PESEL lub nazwę, adres siedziby i NIP składającego oświadczenie (współwłaściciela),
- imię, nazwisko, PESEL wnioskodawcy,
- lokalizację działki/ działek na których będzie realizowane przedsięwzięcie, ze wskazaniem dla każdej działki oddzielnie: województwa, powiatu, gminy, nazwy obrębu ewidencyjnego, numeru obrębu ewidencyjnego, numeru arkusza mapy (jeśli został nadany) i numeru działki ewidencyjnej – dane te należy spisać z części wniosku: *Lokalizacja przedsięwzięcia*,
- miejscowość i datę wypełniania oświadczenia (również pod klauzulą informacyjną RODO),
- czytelny podpis składającego oświadczenie (współwłaściciela) (również pod klauzulą informacyjną RODO).

Przez współwłaściciela budynku, na którym realizowane będzie przedsięwzięcie związane z Działaniem 5, rozumie się osobę, która jest: współmałżonkiem wnioskodawcy, współwłaścicielem budynku niebędącym współmałżonkiem wnioskodawcy i współmałżonkiem współwłaściciela budynku, który pozostaje w ustroju małżeńskiej wspólności majątkowej. Złożenie oświadczenia jest wymagane dla wszystkich współwłaścicieli budynku odrębnie.

Kwestie wyrażania zgody przez współwłaścicieli na dokonanie określonych czynności uregulowane zostały w Kodeksie Cywilnym. Stosownie do art. 199 KC, do rozporządzania rzeczą wspólną oraz do innych czynności, które przekraczają zakres zwykłego zarządu, potrzebna jest zgoda wszystkich współwłaścicieli**.** Wyrażanie takiej zgody dotyczy również nieletnich współwłaścicieli, co do których dodatkowo należy przedstawić zgodę sądu opiekuńczego, celem podpisania w ich imieniu *Oświadczenia.*

**Uwaga:** jeśli wnioskodawca jest w związku małżeńskim pozostającym w ustroju małżeńskiej wspólności majątkowej i jeśli w Księdze Wieczystej lub w innych dokumentach potwierdzających własność do nieruchomości (np. akcie notarialnym) brak jest informacji związanych z rozszerzeniem własności na współmałżonka, wnioskodawca udziela odpowiedzi: *Tak* na pytanie: *Czy nieruchomość należy wyłącznie do wnioskodawcy*?

## Pole: **Dodaj działkę w tej samej lokalizacji**

W przypadku kiedy przedsięwzięcie będzie realizowane w kilku lokalizacjach umiejscowionych na terenie tej samej gminy, wówczas należy podać dane wszystkich działek, na których będą realizowane przedsięwzięcia związane z działaniem 5. Wówczas do uzupełnienia są pola: *Nazwa obrębu ewidencyjnego*, *Nr obrębu ewidencyjnego*, *Numer arkusza mapy*, *Nr działki ewidencyjnej* i *Nr księgi wieczystej*. W tym miejscu również wnioskodawca powinien określić stan prawny dla wszystkich budynków związanych z przedsięwzięciem.

## Pole: **Dodaj działkę w nowej lokalizacji**

W przypadku kiedy przedsięwzięcie będzie realizowane w kilku lokalizacjach realizowanych w różnych gminach, wówczas należy podać dane wszystkich działek, na których będą realizowane przedsięwzięcia związane z działaniem 5. Wówczas do uzupełnienia są pola: *Województwo*, *Powiat*, *Gmina*, *Nazwa obrębu ewidencyjnego*, *Nr obrębu ewidencyjnego*, *Numer arkusza mapy*, *Nr działki ewidencyjnej* i *Nr księgi wieczystej*. W tym miejscu również wnioskodawca powinien określić stan prawny dla wszystkich budynków związanych z przedsięwzięciem.

# Strona: **Informacje o przedsięwzięciu - kryteria**

Szczegółowy opis kryteriów wyboru przedsiewzięć i kryteriów premiujących oraz sposób ich weryfikacji przez ARIMR zawarty jest w § 6 odpowiednio w ust. 1 i w ust. 2 Regulaminu.

## Sekcja: **INFORMACJE O PRZEDSIĘWZIĘCIU ZWIĄZANE Z KRYTERIAMI PREMIUJĄCYMI**

O kolejności przysługiwania wsparcia decyduje suma uzyskanych punktów przyznanych na podstawie poniższych kryteriów premiujących. Niespełnienie któregokolwiek kryterium premiującego wskazanego poniżej, nie powoduje wykluczenia przedsięwzięcia z dalszej oceny i tym samym nie skutkuje brakiem możliwości wsparcia środkami planu rozwojowego, o ile będą dostępne środki finansowe dla działania 5.

## Pole: **Przedsięwzięcie jest realizowane na terenie powiatów o niekorzystnej sytuacji na rynku pracy**

Pole zablokowane do edycji. Pole jest automatycznie uzupełniane na podstawie wskazanego przez wnioskodawcę powiatu we wniosku: *Lokalizacja przedsięwzięcia*. Jeżeli stopa bezrobocia rejestrowanego w powiecie, w którym realizowane jest przedsięwzięcie, wynosi powyżej średniej wartości bezrobocia rejestrowanego w kraju ogółem, wskazywana jest odpowiedź: *Tak* i przedsięwzięcie otrzymuje **3 punkty** premiujące, w przeciwnym wypadku pojawi się odpowiedź: *Nie*, z wynikiem **0 punktów** premiujących. Jeżeli w: *Lokalizacja przedsięwzięcia* podane są działki pochodzące z wielu powiatów, wówczas system odnosi się do powiatu, który ma najwyższą stopę bezrobocia wśród wszystkich wskazanych przez wnioskodawcę powiatów, które są związane z przedsięwzięciem. Przyznanie punktów następuje w trakcie obsługi wniosku – punktacja nie pojawia się na formularzu wniosku podczas jego wypełniania w PUE.

**Uwaga:** dla obecnego naboru dane związane ze stopą bezrobocia dostępne są na stronie internetowej GUS: [https://stat.gov.pl/obszary](https://stat.gov.pl/obszary-tematyczne/rynek-pracy/bezrobocie-rejestrowane/bezrobotni-zarejestrowani-i-stopa-bezrobocia-stan-w-koncu-grudnia-2021-r-,2,113.html)[tematyczne/rynek-pracy/bezrobocie-rejestrowane/bezrobotni-zarejestrowani-i-stopa-bezrobocia-stan-w-koncu-grudnia-2021-r-](https://stat.gov.pl/obszary-tematyczne/rynek-pracy/bezrobocie-rejestrowane/bezrobotni-zarejestrowani-i-stopa-bezrobocia-stan-w-koncu-grudnia-2021-r-,2,113.html) [,2,113.html](https://stat.gov.pl/obszary-tematyczne/rynek-pracy/bezrobocie-rejestrowane/bezrobotni-zarejestrowani-i-stopa-bezrobocia-stan-w-koncu-grudnia-2021-r-,2,113.html) w katalogu: *Bezrobotni zarejestrowani i stopa bezrobocia. Stan w końcu grudnia 2021 r. Tablice w formacie XLSX*, w zakładce: *Tabl. 1a*, w kolumnie: *E*.

## Pole: **Przedsięwzięcie jest realizowane przez młodego rolnika**

## Możliwe dwie odpowiedzi: *Tak, Nie*.

Pole zablokowane do edycji. Pole jest automatycznie uzupełniane na podstawie roku urodzenia wnioskodawcy (który pobierany jest przez system z numeru PESEL dla obywatela polskiego lub z wpisanej w części: *Dane o wnioskodawcy*, daty urodzenia przez obywatela innego niż polskiego). Jeżeli przedsięwzięcie jest realizowane przez wnioskodawcę który w roku, w którym organizowany jest nabór wniosków, ma nie więcej niż 40 lat (tj. wnioskodawca jest urodzony pod dniu 31 grudnia 1981 r.) wskazywana jest odpowiedź: Tak i przedsięwzięcie otrzymuje **5 punktów** premiujących, w przeciwnym wypadku pojawi się odpowiedź: *Nie*, z wynikiem **0 punktów** premiujących. Przyznanie punktów następuje w trakcie obsługi wniosku – nie pojawia się na formularzu PUE.

## Sekcja: **INFORMACJE O PRZEDSIĘWZIĘCIU ZWIĄZANE Z KRYTERIAMI WYBORU**

Wszystkie kryteria wyboru przedsięwzięć, o których mowa w § 6 ust. 1 Regulaminu muszą być spełnione przez wnioskodawcę. Niespełnienie któregokolwiek kryterium powoduje wykluczenie przedsięwzięcia z dalszej oceny i tym samym skutkuje brakiem możliwości współfinansowania środkami Krajowego Planu Odbudowy i Zwiększania Odporności (KPO).

# Pole: **Czy przedsięwzięcie jest zgodne z horyzontalnymi zasadami zachowania zgodności z zasadą równości szans i niedyskryminacji oraz zasadą równości szans kobiet i mężczyzn?**

## *Tak*

Pole zablokowane do edycji. Informacja wypełniona automatycznie dla działania 5 na: *Tak*, dla którego *kryterium uznaje się za spełnione, tj. przedsięwzięcie: jest zgodne z zasadą równości szans i niedyskryminacji oraz zasadą równości szans kobiet i mężczyzn, oraz zapewnia dostępność produktów przedsięwzięcia dla osób z niepełnosprawnościami*.

## Pole: **Czy przedsięwzięcie obejmuje finansowanie działań minimalizujących oddziaływanie działalności człowieka na środowisko?**

## Możliwe dwie odpowiedzi do wyboru: *Tak, Nie*.

*Kryterium uważa się za spełnione, jeżeli wnioskodawca do wniosku dołączy kopię ostatecznych pozwoleń (np. na budowę), zezwoleń lub innych decyzji, a także innych dokumentów potwierdzających spełnienie warunków realizacji przedsięwzięcia, w tym np. charakterystyki energetycznej budynku lub jego części – w przypadku, gdy ich uzyskanie jest wymagane na podstawie odrębnych przepisów mających zastosowanie do realizacji przedsięwzięcia*. W przypadku, gdy na dzień wysłania wniosku przez PUE, wnioskodawca dysponuje takim dokumentem, albo dokument ten nie jest wymagany na podstawie odrębnych przepisów mających zastosowanie do realizacji przedsięwzięcia, wówczas zaznacza odpowiedź: *Tak*. Dokument ten, o ile jest wymagany, wnioskodawca załącza do wniosku w części: *Informacje o dokumentach*.

Natomiast jeśli wnioskodawca nie posiada takiego dokumentu na dzień złożenia wniosku, a dokument ten jest wymagany na podstawie odrębnych przepisów mających zastosowanie do realizacji przedsięwzięcia, wówczas zaznacza odpowiedź: *Nie* i dokument ten załącza najpóźniej na etapie uzupełnienia wniosku, na wezwanie ARiMR. Brak dostarczenia takiego dokumentu (wraz z wnioskiem albo najpóźniej na etapie uzupełnienia wniosku), w przypadku gdy jest wymagany na podstawie odrębnych przepisów mających zastosowanie do realizacji przedsięwzięcia, skutkuje niespełnieniem tego kryterium, co w konsekwencji powoduje wykluczenie przedsięwzięcia z dalszej oceny i tym samym skutkuje brakiem możliwości współfinansowania środkami Krajowego Planu Odbudowy i Zwiększania Odporności (KPO).

## Pole: Czy przedsięwzięcie jest zgodne z zasadą "niewyrządzania znaczącej szkody środowisku"?

## Możliwe dwie odpowiedzi do wyboru: *Tak, Nie*.

*Kryterium uważa się za spełnione jeżeli wnioskodawca:*

- 1) *we wniosku oświadczył: "Świadomy jestem, że w wyniku wymiany pokrycia dachu wykonanego z wykorzystaniem wyrobów zawierających azbest powstanie odpad niebezpieczny klasyfikowany, zgodnie z Rozporządzeniem Ministra Klimatu z dnia 2 stycznia 2020 r. w sprawie katalogu odpadów (Dz. U. z 2020 r. poz. 10), pod kodem 17 06 05, który należy zagospodarować zgodnie z przepisami o odpadach (Dz. U. z 2022 r. poz. 699 z późn. zm.)"*. Oświadczenie to jest na stałe zaimplementowane do wniosku w części: *Oświadczenia* i zaznaczenie przy nim odpowiedzi: *Tak*, przez wnioskodawcę, skutkuje spełnienie tej części kryterium,
- oraz
- 2) przedstawi Agencji *kopię pisemnego zgłoszenia do urzędu gminy odpadów zawierających azbest, które powstaną w wyniku realizacji przedsięwzięcia, celem ich odbioru i utylizacji*. W przypadku, gdy na dzień wysłania wniosku przez PUE, wnioskodawca dysponuje takim dokumentem, wówczas zaznacza odpowiedź: *Tak* i dokument załącza do wniosku w części: *Informacje o dokumentach*. Natomiast jeśli wnioskodawca nie posiada takiego dokumentu na dzień złożenia wniosku, wówczas zaznacza odpowiedź: *Nie* i dokument ten załącza najpóźniej na etapie uzupełnienia wniosku, na wezwanie ARiMR. Brak dostarczenia takiego dokumentu (wraz z wnioskiem albo najpóźniej na etapie uzupełnienia wniosku), skutkuje niespełnieniem tego kryterium, co w konsekwencji powoduje wykluczenie przedsięwzięcia z dalszej oceny i tym samym skutkuje brakiem możliwości współfinansowania środkami Krajowego Planu Odbudowy i Zwiększania Odporności (KPO).

# Pole: **Czy realizacja danego przedsięwzięcia realizuje wskaźniki i cele inwestycji określone w planie rozwojowym (KPO) i RRF?**

#### *Tak*

Pole zablokowane do edycji. Informacja wypełniona automatycznie dla działania 5 na: *Tak*, w przypadku gdy przedsięwzięcie jest realizowane przez wnioskodawcę który w roku, w którym organizowany jest nabór wniosków, ma nie więcej niż 29 lat.

## Pole: **Liczba młodych ludzi w wieku 15-29 lat otrzymujących wsparcie**

#### *1*

Pole zablokowane do edycji. Informacja wyświetlana i wypełniona automatycznie dla działania 5, w przypadku gdy przedsięwzięcie jest realizowane przez wnioskodawcę który w roku, w którym organizowany jest nabór wniosków, ma nie więcej niż 29 lat.

## Pole: **Podaj powierzchnię wymienianego pokrycia dachowego w m<sup>2</sup>**

W tym miejscu należy wpisać całkowitą powierzchnię wymienianego pokrycia dachu z materiałów szkodliwych dla zdrowia lub środowiska (tzw. eternit) na całym budynku, lub sumę powierzchni wymienianego pokrycia dachu na kilku budynkach – jeśli przedsięwzięcie będzie dotyczyło więcej niż jednego budynku. Jeżeli wielkość ta przekracza 500 m<sup>2</sup>, to należy wpisać faktyczną powierzchnię pomimo że dla działania 5, wsparcia udziela się na wymianę pokrycia dachu, na powierzchni nie większej niż 500 m<sup>2</sup>.

**Uwaga:** wymiana pokrycia dachu z materiałów szkodliwych dla zdrowia lub środowiska (tzw. eternit) musi nastąpić na całym budynku, niezależnie czy powierzchnia tego pokrycia przekracza 500 m<sup>2</sup>. W przypadku, gdy zostanie dokonana wymiana pokrycia dachu np. z eternitu na blachę tylko w części budynku (o powierzchni pokrycia 500m<sup>2</sup>), a pozostała część pokrycia z eternitu np. 100m<sup>2</sup>, nie zostanie zmieniona, wówczas przedsięwzięcie takie nie będzie mogło podlegać wsparciu w ramach działania 5.

# Strona: **Plan finansowy**

# Sekcja: **I Etap przedsięwzięcia**

**Ważne:** realizacja przedsięwzięcia może obejmować tylko jeden etap. Wsparcia udziela się na przedsięwzięcie, które nie zostało rozpoczęte przed dniem złożenia wniosku, zatem data w polu: *Data rozpoczęcia etapu*, nie powinna być wcześniejsza niż planowany dzień wysłania wniosku przez PUE. W przypadku wskazania daty niespełniającej ww. warunku pojawi się komunikat: *Popraw wartość w polu: Data rozpoczęcia etapu w zakładce Plan finansowy. Data nie może być wcześniejsza niż data bieżąca.* Wówczas przed wysłanie wniosku przez PUE, należy zmienić datę w: *Data rozpoczęcia etapu*, na datę bieżącą.

W polu: Data *rozpoczęcia etapu*, z listy rozwijanej należy wybrać datę rozpoczęcia realizacji przedsięwzięcia lub wpisać tę datę w formacie: DD-MM-RRRR. W polu: *Data zakończenia etapu*, z listy rozwijanej należy wybrać datę zakończenia realizacji przedsięwzięcia lub wpisać tę datę w formacie: DD-MM-RRRR. Data zakończenia etapu nie może być wcześniejsza niż data rozpoczęcia etapu. Przez datę zakończenia etapu należy rozumieć planowaną datę złożenia Wniosku o płatność, która będzie dodatkowo wykazana na umowie.

**Uwaga:** realizacja przedsięwzięcia nie może trwać dłużej niż 12 miesięcy od dnia zawarcia umowy i nie dłużej niż do dnia 31 grudnia 2025 r.

## Pole: **Nazwa zadania nr 1**

W tym miejscu należy wpisać nazwę zadania 1, która powinna odnosić się tylko do jednego rodzaju budynku związanego z produkcją rolniczą. W przypadku, gdy w ramach przedsięwzięcia (wykazanego w części: *Ogólne Informacje o przedsięwzięciu*), planowana jest wymiana pokrycia dachowego na kilku budynkach, wówczas po wypełnieniu danych w zadaniu 1, należy dodać kolejne zadania, których ilość powinna odpowiadać ilości wszystkich budynków, na których planowana jest wymiana pokrycia dachowego. Nazwa zadania musi być zbieżna z zakresem przedsięwzięcia, pamiętając, iż wsparcia udziela się na wymianę pokrycia dachu wykonanego z wykorzystaniem wyrobów zawierających azbest przez zastąpienie go nowym pokryciem dachu wolnym od wyrobów zawierających azbest na budynkach służących do produkcji rolniczej, na powierzchni nie większej niż 500 m<sup>2</sup>, a które obejmuje wymianę pokrycia dachu na całym budynku. Nazwa zadania musi być spójna z pozostałymi informacjami zawartymi we wniosku oraz dołączonych załącznikach.

Przykładowo w polu nazwa zadania można wpisać: *wymiana pokrycia dachowego z materiałów szkodliwych dla zdrowia lub środowiska na budynku obory.*

#### Pole: **Rodzaj kosztu**

*wymiana pokryć dachowych szkodliwych dla zdrowia lub środowiska w gospodarstwach rolnych wykonanych z materiałów zawierających azbest (tzw. "eternit")*

Pole zablokowane do edycji. Informacja wypełniona automatycznie dla działania 5.

## Pole: **Nazwa pozycji**

*wymiana pokrycia dachowego na budynku służącym do produkcji rolniczej* Pole zablokowane do edycji. Informacja wypełniona automatycznie dla działania 5.

#### Pole: **Ilość**

W tym miejscu należy wpisać powierzchnię wymienianego pokrycia dachu na jednym budynku, o wartości nie przekraczającej 500 m<sup>2</sup>, z dokładnością do 1 m<sup>2</sup>. W przypadku, gdy powierzchnia wymienianego pokrycia dachu na budynku jest mniejsza lub równa 500 m<sup>2</sup>, np. 300 m<sup>2</sup>, wówczas należy wpisać w polu: *Ilość* - 300 m<sup>2</sup>, natomiast dla powierzchni wymienianego pokrycia dachu większej niż 500 m<sup>2</sup>, np. 600 m<sup>2</sup> - należy wpisać w polu: *Ilość* - 500 m<sup>2</sup>, pomimo że wymiana pokrycia dachu musi być wykonana na całym budynku – co stanowi jeden z warunków uzyskania wsparcia w ramach działania 5.

**Uwaga:** wpisana wartość w polu: *Ilość*, nie może przekroczyć powierzchni 500m<sup>2</sup> dla wymienianego pokrycia dachu na jednym budynku. Próba wprowadzenia większej powierzchni niż 500m<sup>2</sup>, dla jednego zadania, będzie skutkowała pojawieniem się komunikatu: *Maksymalna łączna powierzchnia podlegająca wsparciu wynosi 500 m². Podaj mniejszą wartość*.

## Pole: **Jednostka**

*m2*

Pole zablokowane do edycji. Informacja wypełniona automatycznie dla działania 5.

#### Pole: **Wartość netto**

Pole zablokowane do edycji. Informacja wypełniona automatycznie dla działania 5, o wartości stanowiącej iloczyn wpisanej wartości w polu ilość oraz wartości 100,00.

**Uwaga:** zgodnie z pkt. 3 § 1 Regulaminu, wielkość standardowej stawki jednostkowej wynosi 100 zł/m<sup>2</sup> wymienianego pokrycia dachu.

## Pole: **Wartość netto rodzaju kosztu**

Pole zablokowane do edycji. Informacja wypełniona automatycznie dla działania 5, o wartości równej wartości wykazanej w polu: *Wartość netto*.

#### Pole: **Dodaj zadanie**

W przypadku kiedy przedsięwzięcie będzie związane z wymianą pokrycia dachu na co najmniej dwóch budynkach związanych z produkcją rolniczą, wówczas należy wypełnić dane dla kolejnych zadań, klikając w pole: *Dodaj zadanie*.

**Uwaga:** w przypadku, gdy będzie kilka zadań, wówczas suma powierzchni pokrycia dachu wskazanych we wszystkich zadaniach, wskazanych w polach: *Ilość*, nie może przekroczyć 500m<sup>2</sup>. Próba wprowadzenia większej powierzchni niż 500m<sup>2</sup>, dla sumy powierzchni wszystkich zadań, będzie skutkowało pojawieniem się komunikatu: *Maksymalna łączna powierzchnia podlegająca wsparciu wynosi 500 m². Podaj mniejszą wartość w polu lub zmodyfikuj ilości podane w pozycjach kosztowych*.

## Pole: **Suma netto kosztów przygotowawczych**

## *0,00*

Pole zablokowane do edycji. W działaniu 5 nie występują koszty przygotowawcze.

## Pole: **Suma netto kosztów pozostałych**

Pole zablokowane do edycji. Informacja wypełniona automatycznie dla działania 5, o wartości równej sumie wartości pól: *Wartość netto rodzaju kosztów* dla wszystkich wykazanych na tej stronie zadań.

# Strona: **Wnioskowane wsparcie finansowe**

Zgodnie z pkt. 4 § 1 Regulaminu, poziom udzielonego wsparcia **nie może przekroczyć 40%** standardowej stawki jednostkowej.

## Sekcja: **I Etap przedsięwzięcia**

## Pole: **Koszty netto (suma)**

Pole zablokowane do edycji. Informacja wypełniona automatycznie dla działania 5, o wartości równej wartości wykazanej w części: *Plan Finansowy*, w polu: *Suma netto kosztów pozostałych*.

#### Pole: **Poziom wsparcia**

*40 %*

Pole zablokowane do edycji. Informacja wypełniona automatycznie dla działania 5, o wartości: 40 %, zgodnie z pkt. 4 § 1 Regulaminu.

## Pole: **Wsparcie z KPO**

Pole edytowalne. Informacja wypełniona automatycznie dla działania 5.

Wartość wyliczona w tym polu stanowi iloczyn wartości z pola *Koszty netto (suma)* i wartości z pola *Poziom wsparcia*. Jest to maksymalna wartość wsparcia wynikającą z przepisów dla działania 5.

**Uwaga:** dla działania 5 intensywność wsparcia nie przekracza 40 % standardowej stawki jednostkowej i wynosi 40 zł/m<sup>2</sup> .

#### Pole: **Całkowita wartość netto przedsięwzięcia (suma kosztów netto we wszystkich etapach)**

Pole zablokowane do edycji. Informacja wypełniona automatycznie dla działania 5, o wartości równej wartości wykazanej w polu: *Koszty netto (suma)*.

## Pole: **Całkowita wartość wnioskowanego wsparcia ze środków KPO**

Pole zablokowane do edycji. Informacja wypełniona automatycznie dla działania 5, o wartości równej wartości wykazanej w polu: *Wsparcie z KPO*.

## Sekcja: **Wnioskowana zaliczka**

#### Możliwe dwie odpowiedzi do wyboru: *Tak, Nie*.

Jeżeli wnioskodawca ubiega się o wypłatę zaliczki powinien wskazać odpowiedź: *Tak*, wówczas pojawią się kolejne dane do uzupełnienia. W przypadku odpowiedzi: Nie, wnioskodawca rezygnuje z uzyskania zaliczki.

**Uwaga:** na realizację przedsięwzięcia może być przyznana i wypłacona zaliczka w wysokości 50% wartości wsparcia, jeżeli wnioskodawca wystąpił o przyznanie tej zaliczki we wniosku. Warunkiem wypłaty zaliczki jest ustanowienie zabezpieczenia w formie weksla niezupełnego (in blanco) określonego w § 1 ust. 9 Regulaminu.

Po wybraniu odpowiedzi: *Tak* w polu: *Wnioskowana zaliczka*, zostaną zaprezentowane kolejne dane:

## Pole: **Wartość wnioskowanej zaliczki**

Pole zablokowane do edycji. Informacja wypełniona automatycznie dla działania 5, o wartości stanowiącej 50% wartości z pola *Całkowita wartość wnioskowanego wsparcia ze środków KPO*.

**Uwaga:** wypłata zaliczki następuje po podpisaniu umowy oraz przedłożeniu przez wnioskodawcę weksla niezupełnego (in blanco) wraz z deklaracją wekslową sporządzoną na formularzu udostępnionym przez ARiMR, na wskazany przez wnioskodawcę numer rachunku bankowego.

## Pole: **Numer wyodrębnionego rachunku, na którym zostanie przekazana zaliczka**

Należy podać numer rachunku bankowego (zwanego dalej: **NRB**), na który mają być przekazane środki z tytułu zaliczki. Wprowadzony NRB musi się składać z ciągu 26 cyfr, w przeciwnym wypadku pojawi się komunikat: *Minimalna długość pola wynosi 26 znaków*. Dodatkowo, po wprowadzeniu 26 cyfr, weryfikowana jest poprawność tego NRB, pod względem technicznym (np. weryfikowana jest liczba kontrolna banku, do którego należy rachunek bankowy), na podstawie przepisów w sprawie sposobu numeracji banków i rachunków bankowych. Niezgodność wprowadzonego NRB (pod względem technicznym) skutkuje wyświetleniem się komunikatu: *Podany numer konta jest niepoprawny*. Uwaga: system nie weryfikuje właściciela rachunku bankowego, jeśli NRB przejdzie ww. weryfikację "techniczną", wówczas taki NRB zostanie zaimplementowany do Umowy i po jej podpisaniu zaliczka zostanie wypłacona na podany we wniosku NRB.

Ważne! Ww. rachunek powinien być wyodrębniony i przeznaczony wyłącznie do obsługi zaliczki. Odsetki naliczone na wyodrębnionym dla zaliczki rachunku bankowym, naliczone od dnia wpływu zaliczki na ten rachunek, podlegają rozliczeniu we wniosku o płatność albo zwrotowi na podany w Umowie rachunek bankowy Polskiego Funduszu Rozwoju.

# Strona: **Oświadczenia**

Zapoznanie się z treścią oświadczeń jest obowiązkowe.

# Sekcja: **OŚWIADCZENIA I ZOBOWIĄZANIA PODMIOTU UBIEGAJĄCEGO SIĘ O WSPARCIE**

Przy każdym z oświadczeń należy, po zapoznaniu się z jego treścią,zaznaczyć *checkbox*. Zapoznanie się z treścią oświadczeń jest obowiązkowe. Brak zaznaczenia przynajmniej jednego *checkbox-u* uniemożliwia przejścia do następnej części formularza wniosku. Poniżej zamieszczono objaśnienia tylko do tych oświadczeń, które wymagają dodatkowego wyjaśnienia.

## Pole: **Oświadczam, że koszty wnioskowane do objęcia wsparciem w ramach KPO nie będą finansowane z innych środków publicznych**

Dla wnioskodawcy oznacza to, że przedsięwzięcie związane z położeniem nowego pokrycia dachu wolnego od wyrobów zawierających azbest na budynkach służących do produkcji rolniczej w ramach działania 5, nie może być dodatkowo finansowane z środków publicznych. Zatem np. wnioskodawca nie może jednocześnie ubiegać się o pomoc w dwóch różnych instrumentach pomocowych na ww. wymianę pokrycia dachu dla tego samego budynku przykładowo w działaniu 5 i poddziałaniu Wsparcie inwestycji w gospodarstwach rolnych objętego Programem Rozwoju Obszarów Wiejskich.

Jednocześnie należy wskazać, iż pomoc udzielana w tym działaniu nie koliduje z pomocą realizowanego przez Narodowy Fundusz Ochrony Środowiska i Gospodarki Wodnej (NFOŚiGW), programu utylizacji odpadów zawierających azbest pn. "Ogólnopolski program finansowania usuwania wyrobów zawierających azbest", wynikającego z założeń Ogólnopolskiego Programu Oczyszczania Kraju z Azbestu na lata 2009- 2032 (zwanego dalej: program Azbest). Celem obu programów (działania 5 i program Azbest) jest unieszkodliwienie jak największej ilości wyrobów zawierających azbest. Aby uniknąć podwójnego finansowania tego samego przedsięwzięcia, projektowane wsparcie w ramach działania 5 nie obejmuje demontażu i utylizacji zdjętego azbestu (za które odpowiada program AZBEST), a związane jest wyłącznie z położeniem nowego pokrycia dachu wolnego od wyrobów zawierających azbest na budynkach służących do produkcji rolniczej.

**Uwaga:** w trakcie obsługi wniosku ARiMR weryfikuje, na podstawie wskazanej we wniosku lokalizacji przedsięwzięcia, czy nie występuje finansowanie tego przedsięwzięcia również z innych środków publicznych.

## Pole: **Oświadczam, że realizacja przedsięwzięcia określonego we wniosku nie jest możliwa bez udziału środków publicznych**

Dla wnioskodawcy oznacza to, że bez wsparcia w ramach działania 5, nie mógłby zrealizować przedsięwzięcia o takim samym zakresie rzeczowym (w odniesieniu do wykazanej we wniosku powierzchni wymienianego pokrycia dachu) i w takim samym okresie.

# Pole: **Przyjmuję do wiadomości, że zaliczka wykorzystana niezgodnie z przeznaczeniem, pobrana nienależnie lub w nadmiernej wysokości podlega zwrotowi przez ostatecznego odbiorcę wsparcia wraz z odsetkami w wysokości określonej jak dla zaległości podatkowych, liczonymi od dnia przekazania zaliczki, w terminie 14 dni od dnia doręczenia wezwania do jej zwrotu**

Zapoznanie się z tym oświadczeniem jest obligatoryjne, dla każdego wnioskodawcy, niezależnie czy wnioskuje o zaliczkę czy nie. Informacyjnie: odsetki naliczone na tym rachunku bankowym, naliczone od dnia wpływu zaliczki na ten rachunek podlegają rozliczeniu we wniosku o płatność lub podlegają zwrotowi na podany w Umowie rachunek bankowy Polskiego Funduszu Rozwoju. W przypadku działania 5 wykorzystanie zaliczki nie będzie przedmiotem kontroli.

**Uwaga:** w przypadku działania 5, wykorzystanie zaliczki nie będzie przedmiotem kontroli ARiMR.

# Pole: **Oświadczam, iż zrealizuję wymianę pokrycia dachu wykonanego z materiałów zawierających azbest (tzw. "eternit") w odniesieniu do całego pokrycia dachu na budynku, w sytuacji ubiegania się o wsparcie przedsięwzięcia obejmującego wymianę tylko części pokrycia dachu na budynku. Jednocześnie przyjmuję do wiadomości, iż brak zrealizowania wymiany pokrycia dachu wykonanego z materiałów zawierających azbest na całym budynku, będzie skutkował odmową wypłaty udzielanego wsparcia**

W przypadku, gdy w ramach wniosku planowana jest wymiana pokrycia dachu na budynku/ budynkach, którego powierzchnia przekracza 500 m<sup>2</sup> , wówczas wymagane jest zrealizowanie wymiany pokrycia dachu na całym budynku/ budynkach, pomimo że pozostała powierzchnia wymienianego pokrycia dachu na tym budynku/ budynkach (powyżej 500 m<sup>2</sup>), nie będzie podlegała wsparciu. Brak zrealizowania wymiany pokrycia dachu wykonanego z materiałów zawierających azbest na całym budynku/ budynkach, będzie skutkował odmową wypłaty udzielanego wsparcia.

# Pole: **Oświadczam, że efekty realizacji przedsięwzięcia będą utrzymywane co najmniej do dnia upływu 3 lat od dnia zawarcia umowy o objecie przedsięwzięcia wsparciem.**

Utrzymanie efektu realizacji przedsięwzięcia przez 3 lata od zawarcia umowy, w ramach działania 5, oznacza, że nie może ulec zmianie ani wymienione pokrycie dachu na budynku/ budynkach objętych wsparciem, ani przeznaczenie tych budynków związanym z produkcją rolniczą, przez okres co najmniej 3 lat od podpisania umowy. W tym okresie budynek lub jego część w tym dach nie może być wyburzony. Skrócenie

powyższego okresu (poniżej 3 lat od podpisania umowy), będzie skutkowało częściowym zwrotem wsparcia, w zależności od okresu skróconego.

# Pole: **Oświadczam, że nie rozpocząłem/ęłam wykonania robót związanych z przedsięwzięciem przed dniem złożenia wniosku o objęcie wsparciem.**

Oświadczenie to zobowiązuje wnioskodawcę, w przypadku Działania 5, że rozpoczęcie robót związanych z wnioskowaną wymianą pokrycia dachu na budynku/ budynkach, nie może nastąpić wcześniej niż w dniu wysłania wniosku przez PUE. Termin ten jest związany z wykazaną we wcześniejszej części wniosku: *Plan finansowy* – wykazaną *Datą rozpoczęcia* etapu jak również wykazaną datą rozpoczęcia robót budowlanych w załączniku: *kopia zgłoszenia budowy lub wykonywania innych robót budowlanych w tym prac polegających na usuwaniu wyrobów zawierających azbest* (…) – jeśli takie zgłoszenie jest wymagane, lub wykazanej dacie rozpoczęcia robót budowlanych w dzienniku budowy, w przypadku gdy przedsięwzięcie wymagało uzyskanie decyzji o pozwoleniu na budowę – którą to decyzję wnioskodawca dołącza do wniosku. Data rozpoczęcia robót, w przypadku wątpliwości, może być również wyjaśniona na podstawie kontroli na zlecenie ARiMR.

# Sekcja: **OŚWIADCZENIE WOBEC ARiMR O WYPEŁNIENIU OBOWIĄZKU INFORMACYJNEGO WOBEC INNYCH OSÓB FIZYCZNYCH**

Przy każdym z oświadczeń należy, po zapoznaniu się z jego treścią,zaznaczyć *checkbox*. Zapoznanie się z treścią oświadczeń jest obowiązkowe. Brak zaznaczenia przynajmniej jednego *checkbox-u* uniemożliwia przejścia do następnej części formularza wniosku. Pod tą częścią umieszczony jest Link do Klauzuli informacyjnej art. 14 RODO dotyczącej przetwarzania danych osób trzecich, która stanowi załącznik do powyższego oświadczenia. W celu wypełnienia obowiązku informacyjnego wobec innych osób fizycznych należy posłużyć się wydrukowanym dokumentem.

## Sekcja: **OŚWIADCZENIE WOLI O PRZYSTĄPIENIU DO UMOWY O OBJĘCIE WSPARCIEM**

Zawarcie umowy następuje poprzez wymianę oświadczenia woli wnioskodawcy o zawarciu umowy zawartego w złożonym wniosku oraz oświadczenia woli Agencji o zawarciu umowy. W przypadku pozytywnej decyzji w sprawie udzielenia wsparcia, pismem P-3/614 Agencja za pośrednictwem PUE przekazuje wnioskodawcy informację o objęciu wsparciem przedsięwzięcia określonego w ostatecznej wersji złożonego wniosku, składając jednocześnie oświadczenie woli o zawarciu umowy o objęcie przedsięwzięcia wsparciem o treści stanowiącej załącznik do pisma P-3/614. **Dniem zawarcia umowy jest data potwierdzenia odczytania pisma P-3/614** po jego otrzymaniu przez wnioskodawcę za pośrednictwem PUE.

Potwierdzenie odczytania pisma P-3/614 powinno nastąpić w terminie 14 dni od dnia jego otrzymania za pośrednictwem PUE.

W przypadku braku potwierdzenia odczytania pisma P-3/614 przed upływem 14 dni od dnia jego otrzymania za pośrednictwem PUE, umowę uznaje się za niezawartą.

Aby mogło dojść do podpisania umowy w oparciu o dany wniosek należy zaznaczyć *checkbox* przy oświadczeniu.

Zaznaczenie *checkbox* umożliwia przejście do kolejnej części formularza.

Po zapoznaniu się z jego treścią należy zaznaczyć *checkbox*.

# Strona: **Informacje o dokumentach**

Dane opatrzone gwiazdką (\*) są obowiązkowe do wypełnienia lub dokonania wyboru.

Wymagania dotyczące składanych załączników:

- maksymalny dopuszczalny rozmiar pliku załącznika to 50 MB,
- dopuszczalne są następujące typy plików: .doc, .docx, .xls, .xlsx, .csv, .ppt, .pptx, .jpg, .jpeg, .tif, .tiff, .geotiff,.png, .svg, .pdf. txt, .rtf, .xps, .odt, .ods, .odp, .zip, .tar, .gz (.gzip), .7Z, .xml, .xsd, .gml, .rng, .xsl, .xslt, .tsl, .XMLsig, .XAdES, .PAdES, .CAdES, .ASIC, .XMLenc, .wav, .mp3, .avi, .mpg, .mpeg, .mp4, .m4a, .mpeg4, .ogg, .ogv, .dwg, .dwf, .dxf, .dgn, .jp2,
- nazwa pliku załącznika nie może być dłuższa niż 48 znaków wraz z rozszerzeniem pliku,
- w danej kategorii załącznika można dodać maksymalnie 50 załączników.

Jeśli wnioskodawca zamierza załączyć załącznik typ pliku, który nie został wymieniony w powyższym wykazie, to należy ten plik skompresować (spakować) za pomocą aplikacji do kompresowania plików, aby w efekcie uzyskać plik z jednym z rozszerzeń: .zip, .tar, .gz (.gzip), .7Z.

Wnioskodawca nie może załączyć plików o takich samych nazwach. Przy próbie załączenia plików o tych samych nazwach pojawi się komunikat: *Podczas próby zapisu plików pojawiły się błędy. Zapoznaj się z komunikatem umieszczonym w dymku widocznym po najechaniu na ikonkę niepowodzenia zapisu pliku (czerwony x). Usuń wadliwe załączniki, a następnie załącz poprawione pliki*.

Tę część wniosku należy wypełnić poprzez dołączenie odpowiednich załączników, które są wymagane do wsparcia w ramach Działania 5. W przypadku, gdy przy poleceniu: *Dodaj załącznik* zamieszczono gwiazdkę (\*), oznacza to że dołączenie załącznika jest obowiązkowe i przy braku jego załączenia, nie będzie możliwe przejście do dalszej części formularza, w tym wysłania wniosku.

# Pole: **Dokument albo dokumenty potwierdzające własność do nieruchomości, na której będzie realizowane przedsięwzięcie – z wyjątkiem przypadków gdy stan prawny do nieruchomości jest możliwy do ustalenia na podstawie systemu teleinformatycznego, o którym mowa w art. 25<sup>1</sup> ustawy z dnia 6 lipca 1982 r. o księgach wieczystych i hipotece (Dz. U. z 2022 r. poz. 1728, z późn. zm.)**

Jest to dokument obowiązkowy dla każdego wnioskodawcy, z wyjątkiem przypadków gdy stan prawny do nieruchomości jest możliwy do ustalenia na podstawie systemu teleinformatycznego, o którym mowa w art. 25<sup>1</sup> ustawy z dnia 6 lipca 1982 r. księgach wieczystych i hipotece.

W takiej sytuacji wystarczające jest podanie elektronicznego numeru księgi wieczystej w części wniosku: *Ogólne Informacje o przedsięwzięciu/ Lokalizacja przedsięwzięcia*.

W pozostałych przypadkach dokumenty potwierdzające własność do nieruchomości, na której ma być realizowane przedsięwzięcie, są dokumentami obowiązkowymi i mogą nimi być:

- odpis aktu notarialnego wraz z kopią wniosku o wpis do księgi wieczystej. Kopia wniosku powinna zawierać czytelne potwierdzenie jego złożenia w sądzie, przy czym kopia wniosku o wpis do księgi wieczystej jest wymagana **jedynie w przypadku kiedy z aktu notarialnego nie wynika, iż ten wniosek do sądu składa notariusz**, lub
- prawomocne orzeczenie sądu wraz z kopią wniosku o wpis do księgi wieczystej. Kopia wniosku powinna zawierać czytelne potwierdzenie jego złożenia w sądzie, lub
- ostateczna decyzja administracyjna wraz z kopią wniosku o wpis do księgi wieczystej. Kopia wniosku powinna zawierać czytelne potwierdzenie jego złożenia w sądzie, lub
- wypis z notarialnego aktu poświadczenia dziedziczenia ustawowego lub testamentowego, o którym mowa w przepisach art. 95a 95p ustawy z dnia 14 lutego 1991 r. Prawo o notariacie (Dz. U. z 2020 r. poz. 1192, z późn. zm.), lub
- postanowienie w przedmiocie wydania europejskiego poświadczenia spadkowego ze wskazaniem sądu prowadzącego sprawę i sygnatury akt.

## Pole: **Plan sytuacyjny przedsięwzięcia i rysunek dachu, na którym planowana jest wymiana pokrycia - w przypadku, gdy na realizację przedsięwzięcia nie jest wymagane uzyskanie decyzji o pozwoleniu na budowę**

Jest to dokument obowiązkowy, w przypadku gdy na realizację przedsięwzięcia nie jest wymagane uzyskanie decyzji o pozwoleniu na budowę. Dokument ten może być sporządzony samodzielnie przez wnioskodawcę i dostarczony za pośrednictwem PUE (jako załącznik do wniosku) w formie skanu – wg procedury opisanej w pkt. 9 *INFORMACJE DOTYCZĄCE SKŁADANIA WNIOSKU* niniejszej Instrukcji w części: *Informacje dotyczące składania wniosku*. Jeżeli wnioskodawca nie dysponuje tym dokumentem w planowanym dniu wysłania wniosku przez PUE, wówczas zobowiązany będzie do jego dostarczenia na uzupełnieniu wniosku - na wezwanie ARiMR. Dokument ten powinien zawierać:

- a) plan sytuacyjny przedsięwzięcia, tj. uproszczony szkic zagospodarowania działki z zaznaczonymi na nim budynkami i wskazaniem do niej wjazdu wraz z nazwą i numerem obrębu oraz numerem identyfikacyjnym działki. Plan taki można przygotować na:
	- wydrukowanej mapce, np. ze strony internetowej[: https://www.geoportal.gov.pl/,](https://www.geoportal.gov.pl/) z odręcznym naniesieniem na niej źródła danych (skąd wycinek mapy pochodzi), wraz z ponumerowaniem istniejących budynków oraz krótkim ich opisem w legendzie i zaznaczeniem wjazdu na działkę. Dodatkowo szkic należy uzupełnić o lokalizację działki składającą się z nazwy i numeru obrębu oraz numeru identyfikacyjnego działki lub:
	- kartce papieru (np. w kratkę) z wrysowaniem na niej obrysu działki (granic działki) oraz naniesieniem obrysu istniejących na działce budynków wraz z ich ponumerowaniem i krótkim ich opisem w legendzie a także zaznaczeniem wjazdu na działkę. Obrys budynku/ budynków na których planowana jest wymiana pokrycia dachu można dodatkowo zakreskować. Nie jest wymagane na tym szkicu odwzorowanie skali budynków, jednak ich kolejność i ustawienie powinno być podobne do rzeczywistego rozmieszczenia budynków na działce, tak by nie było wątpliwości, w których budynkach jest planowana wymiana pokrycia dachu. Dodatkowo szkic należy uzupełnić o lokalizację działki składającą się z nazwy i numeru obrębu oraz numeru identyfikacyjnego działki.

**Uwaga:** w przypadku gdy przedsięwzięcie obejmuje kilka budynków zlokalizowanych na jednej działce – należy wykonać jeden plan sytuacyjny, w przypadku gdy przedsięwzięcie obejmuje kilka budynków zlokalizowanych na różnych działkach – należy dla każdego budynku wykonać oddzielny plan sytuacyjny

- b) rysunek dachu, tj. przygotowany np. na kartce w kratkę uproszczony szkic rzutu dachu docelowego (po wymianie pokrycia) z wymiarami wraz z widokiem dachu ukazujący jego kształt oraz obliczeniem powierzchni dachu nowego (po wymianie) stanowiącą powierzchnię planowaną do wymiany pokrycia dachu. Rysunek dachu powinien umożliwić obliczenie jego powierzchni z dokładnością do 1m<sup>2</sup>,
- **Uwaga:** w przypadku gdy przedsięwzięcie obejmuje kilka budynków należy do każdego budynku wykonać oddzielny rysunek dachu c) zdjęcia budynku na którym planowana jest wymiana pokrycia dachu, w tym zdjęcie wykonane z perspektywy obejmujące cały budynek z
- uwidocznieniem części podłużnej i poprzecznej budynku oraz zdjęcie detalu ukazujące część eternitu na dachu. **Uwaga:** w przypadku gdy przedsięwzięcie obejmuje kilka budynków - należy do każdego budynku wykonać oddzielne zdjęcia

#### **W załączeniu do Instrukcji: wzór przykładowego planu sytuacyjnego przedsięwzięcia z rysunkiem dachu.**

## Pole: **Kopia projektu budowlanego - w przypadku, gdy przedsięwzięcie obejmuje zadanie/ zadania, na realizację którego/ których wymagane jest uzyskanie decyzji o pozwoleniu na budowę**

Jest to dokument obowiązkowy, w przypadku gdy na realizację przedsięwzięcia jest wymagane uzyskanie decyzji o pozwoleniu na budowę. Dokument ten powinien być dostarczony za pośrednictwem PUE (jako załącznik do wniosku) w formie skanu – wg procedury opisanej w pkt. 9 *INFORMACJE DOTYCZĄCE SKŁADANIA WNIOSKU* niniejszej Instrukcji w części: *Informacje dotyczące składania wniosku*. Jeżeli wnioskodawca nie dysponuje tym dokumentem w planowanym dniu wysłania wniosku przez PUE, wówczas zobowiązany będzie do jego dostarczenia na uzupełnieniu wniosku - na wezwanie ARiMR. Przy czym należy zwrócić uwagę w tym dokumencie na projekt zagospodarowania działki, na którym wymagane jest rozmieszczenie na terenie gospodarstwa budynków, w szczególności budynków służących do produkcji rolniczej z wyróżnieniem tych budynków na których planowana jest wymiana pokrycia dachu. Wraz z projektem budowlanym należy dostarczyć rysunki dachu budynków służących do produkcji rolniczej, w których planowana jest wymiana pokrycia dachu (podobnie jak to zostało przedstawione w punkcie: *Plan sytuacyjny przedsięwzięcia i rysunek dachu* (…) – o ile rysunki te nie zostały uwzględnione w projekcie budowlanym. Dodatkowo jest również wymagane dostarczenie zdjęć budynku na którym planowana jest wymiana pokrycia dachu, w tym zdjęcie wykonane z perspektywy obejmujące cały budynek z uwidocznieniem części podłużnej i poprzecznej budynku oraz zdjęcie detalu ukazujące część eternitu na dachu – opisanych w punkcie związanym z: *Plan sytuacyjny przedsięwzięcia i rysunek dachu* (…). Zakres projektu budowlanego określa *rozporządzenie Ministra Rozwoju z dnia 11 września 2020 r. w sprawie szczegółowego zakresu i formy projektu budowlanego (Dz. U. z 2022 r. poz. 1679).* 

**Uwaga:** przed wysłaniem projektu budowlanego w formie skanu, należy zwrócić uwagę, by dokument ten zawierał w swojej treści informację pozwalającą na jednoznaczne stwierdzenie, że na jego podstawie została wydana decyzja o pozwoleniu na budowę, np. podstemplowana pierwsza strona projektu budowlanego przez organ administracji wydający decyzję o pozwoleniu na budowę. Dokument ten powinien być wystawiony na wnioskodawcę.

Pole: **Kopia zgłoszenia budowy lub wykonywania innych robót budowalnych w tym prac polegających na usuwaniu wyrobów zawierających azbest, o których mowa w art. 30 ustawy z dnia 7 lipca 1994 r. Prawo budowlane (Dz. U. z 2021 r. poz. 2351, z późn. zm.) oraz § 6-8 Rozporządzenia Ministra Gospodarki, Pracy i Polityki Społecznej z dnia 2 kwietnia 2004 r. w sprawie sposobów i warunków bezpiecznego użytkowania i usuwania wyrobów zawierających azbest – w przypadku gdy na zakres realizacji przedsięwzięcia wymagane jest takie zgłoszenie**

Jest to dokument obowiązkowy, w przypadku gdy na zakres realizacji przedsięwzięcia wymagane jest takie zgłoszenie. Dokument ten powinien być dostarczony za pośrednictwem PUE (jako załącznik do wniosku) w formie skanu – wg procedury opisanej w pkt. 9 *INFORMACJE DOTYCZĄCE SKŁADANIA WNIOSKU* niniejszej Instrukcji w części: *Informacje dotyczące składania wniosku*. Jeżeli wnioskodawca nie dysponuje tym dokumentem w planowanym dniu wysłania wniosku przez PUE, wówczas zobowiązany będzie do jego dostarczenia na uzupełnieniu wniosku - na wezwanie ARiMR. W zgłoszeniu należy określić rodzaj, zakres, miejsce i sposób wykonywania robót budowlanych, w tym zapis: że **planowana wymiana pokrycia dachu związana jest z usunięciem eternitu zawierającego materiały szkodliwe dla zdrowia lub środowiska tzw. azbest** (wymóg zgłoszenia wynikający z ww. § 6-8 Rozporządzenia Ministra Gospodarki, Pracy i Polityki Społecznej z dnia 2 kwietnia 2004 r. w sprawie sposobów i warunków bezpiecznego użytkowania i usuwania wyrobów zawierających azbest), oraz **datę rozpoczęcia robót budowlanych**. Do zgłoszenia należy dołączyć m. in.: oświadczenie o posiadanym prawie do dysponowania nieruchomością na cele budowlane, odpowiednie szkice lub rysunki, w zależności od potrzeb oraz pozwolenia, uzgodnienia i opinie, których obowiązek dołączenia wynika z przepisów odrębnych ustaw. Przy czym należy zwrócić uwagę w zgłoszeniu na obowiązkowy szkic (plan sytuacyjny) działki na którym wymagane jest rozmieszczenie na terenie gospodarstwa budynków, w szczególności budynków służących do produkcji rolniczej z wyróżnieniem tych budynków na których planowana jest wymiana pokrycia dachu. Wymagane jest, by informacje zawarte w zgłoszeniu były zgodne z informacjami przedstawionymi w załączniku: *Plan sytuacyjny przedsięwzięcia i rysunek dachu* (…) oraz w części wniosku: *Ogólne Informacje o przedsięwzięciu*. Dodatkowo należy zwrócić uwagę na wskazaną w zgłoszeniu datę rozpoczęcia robót budowlanych w stosunku do wykazanej dacie w polu: *Data rozpoczęcia etapu* w części wniosku: *Plan finansowy* (która jest tożsama z datą wysłania wniosku przez PUE) – daty te powinny być takie same.

**Ważne:** zgodnie z art. 30 ust. 5 ustawy Prawo budowlane, *zgłoszenia należy dokonać przed terminem zamierzonego rozpoczęcia robót budowlanych. Organ administracji architektoniczno-budowlanej, w terminie 21 dni od dnia doręczenia zgłoszenia, może, w drodze decyzji,*  wnieść sprzeciw. Do wykonywania robót budowlanych można przystąpić, jeżeli organ administracji architektoniczno-budowlanej nie wniósł *sprzeciwu w tym terminie*. Zatem, w przypadku, gdy planowana data wysłania wniosku przez PUE, przekracza 21 dni od momentu daty doręczenia zgłoszenia do organu administracji architektoniczno-budowlanej, wówczas wnioskodawca dołącza takie zgłoszenie z krótką adnotacją (bezpośrednio na zgłoszeniu lub na oddzielnej kartce), że np.: *organ administracji architektoniczno-budowlanej nie wniósł sprzeciwu do zgłoszenia w terminie 21 dni od dnia doręczenia tego zgłoszenia*. Natomiast, w przypadku, gdy planowana data wysłania wniosku przez PUE, nie przekracza 21 dni od momentu daty doręczenia zgłoszenia do organu administracji architektoniczno-budowlanej, wówczas wymagane jest wraz ze zgłoszeniem dostarczenie zaświadczenia od tego organu, że nie wniósł sprzeciwu do zgłoszenia. Przy czym za datę doręczenia zgłoszenia do organu administracji architektoniczno-budowlanej, traktuje się datę potwierdzenia jego przyjęcia przez ten organ np. na biurze podawczym.

**Uwaga:** przed wysłaniem zgłoszenia w formie skanu, należy zwrócić uwagę, by dokument ten zawierał w swojej treści informację pozwalającą na jednoznaczne stwierdzenie, kiedy do organu administracji architektoniczno-budowlanej wpłynęło to zgłoszenie, np. np. stempel, data i podpis upoważnionej osoby, przyjmującej zgłoszenie w imieniu organu. Zgłoszenie powinno być wystawione na wnioskodawcę. Przy czym zgłoszenie to należy rozumieć jako komplet dokumentów składanych do organu administracji architektoniczno-budowlanej, tj. formularz zgłoszenia wraz załącznikami, które zostały wykazane w tym zgłoszeniu w punkcie: *Załączniki* - zgodnie z obowiązującym wzorem formularza wykazanym w *rozporządzeniu Ministra Rozwoju, Pracy i Technologii z dnia 12 lutego 2021 r. w sprawie określenia wzoru formularza zgłoszenia budowy lub wykonywania innych robót budowlanych* (Dz. U. z 2021 r. poz. 304 z późn. zm.).

Pole: **Kopia ostatecznych pozwoleń (np. na budowę), zezwoleń lub innych decyzji, a także innych dokumentów potwierdzających spełnienie warunków realizacji przedsięwzięcia, w tym np. charakterystyki energetycznej budynku lub jego części – w przypadku gdy ich uzyskanie jest wymagane na podstawie odrębnych przepisów mających zastosowanie do realizacji przedsięwzięcia**

Dokumenty te są obowiązkowe, w przypadku gdy na zakres realizacji przedsięwzięcia wymagane jest ich uzyskanie na podstawie odrębnych przepisów, np. konieczność dostarczenia decyzji o pozwolenie na budowę, wynika z przepisów ustawy z dnia 7 lipca 1994 r. Prawo budowlane. Dokumenty te powinny być dostarczone za pośrednictwem PUE (jako załączniki do wniosku) w formie skanu – wg procedury opisanej w pkt. 9 *INFORMACJE DOTYCZĄCE SKŁADANIA WNIOSKU* niniejszej Instrukcji w części: *Informacje dotyczące składania wniosku*. Jeżeli wnioskodawca

nie dysponuje tymi dokumentami w planowanym dniu wysłania wniosku przez PUE, wówczas zobowiązany będzie do jego dostarczenia na uzupełnieniu wniosku - na wezwanie ARiMR. Należy zwrócić uwagę, że składanie np. wniosku o wydanie decyzji o pozwoleniu na budowę odbywa się w innym trybie niż składanie zgłoszenia wykonywania innych robót budowlanych (opisanego w punkcie: *Kopia zgłoszenia budowy lub wykonywania innych robót budowalnych (…)*). Uzyskanie decyzji o pozwoleniu na budowę wymaga często długiego okresu oczekiwania, gdyż decyzja ta wymaga wykonania stosownych uzgodnień – najczęściej okres ten jest nie krótszy niż jeden miesiąc.

W przypadku, gdy załącznikiem do wniosku będzie decyzja o pozwoleniu na budowę, to przedstawiana decyzja powinna być ostateczna. Ostateczność decyzji powinna być potwierdzona adnotacją na dokumencie (np. stemplem i podpisem upoważnionej osoby) lub zaświadczeniem wydanym przez właściwy organ administracji budowlanej. Załącznikami do wniosku przedstawianymi wraz z decyzją o pozwoleniu na budowę powinna być dokumentacja składana we właściwym organie administracji budowlanej wraz z wnioskiem o wydanie ww. decyzji o pozwoleniu na budowę, poza projektem budowlanym, którego dostarczenie jest wymagane w punkcie: *Kopia projektu budowlanego* (…).

W przypadku, gdy załącznikiem do wniosku będzie **charakterystyka energetyczna budynku lub jego części**, której uzyskanie wynika z przepisów rozporządzenia Ministra Infrastruktury z dnia 12 kwietnia 2002 r. w sprawie warunków technicznych, jakim powinny odpowiadać budynki i ich usytuowanie, dotyczących m. in. przebudowy i zmiany sposobu użytkowania budynków oraz ustawy z dnia 29 sierpnia 2014 r. o charakterystyce energetycznej budynków, wówczas dokument ten powinien być autoryzowany przez osobę uprawnioną do jej sporządzenia na podstawie tych przepisów. Przy czym często dokument ten stanowi załącznik do projektu budowlanego - w takim wypadku, charakterystyka energetyczna budynku lub jego części może być dostarczona wraz z projektem budowlanym, bez konieczności jej wyodrębniania w tym punkcie.

**Uwaga:** przed wysłaniem dokumentów w formie skanu, należy zwrócić uwagę, by dokumenty te pozwalały jednoznacznie stwierdzić ich autentyczność, np. nadany przez organ administracji architektoniczno-budowlanej, znak sprawy dla wydanej decyzji o pozwoleniu na budowe wraz ze stemplem, datą i podpisem upoważnionej osoby, że decyzja jest ostateczna. Dokumenty te powinny być wystawione na wnioskodawcę.

## Pole: **Oświadczenie o wielkości przedsiębiorstwa wnioskodawcy, sporządzone na wzorze opracowanym i udostępnionym na stronie internetowej administrowanej przez Agencję**

Jest to dokument obowiązkowy dla każdego wnioskodawcy. Dokument ten powinien być dostarczony za pośrednictwem PUE (jako załącznik do wniosku) w formie skanu – wg procedury opisanej w pkt. 9 *INFORMACJE DOTYCZĄCE SKŁADANIA WNIOSKU* niniejszej Instrukcji w części: *Informacje dotyczące składania wniosku*. Jeżeli wnioskodawca nie dysponuje tym dokumentem w planowanym dniu wysłania wniosku przez PUE, wówczas zobowiązany będzie do jego dostarczenia na uzupełnieniu wniosku - na wezwanie ARiMR. Dofinansowanie może otrzymać wyłącznie mikro-, mały lub średni przedsiębiorca. W związku z tym wnioskodawca powinien wypełnić i dołączyć do wniosku *Oświadczenia wnioskodawcy o wielkości przedsiębiorstwa*, sporządzone na wzorze opracowanym i udostępnionym na stronie internetowej administrowanej przez ARiMR. Szczegółowe zasady określania statusu przedsiębiorcy wynikają z zapisów Załącznika nr 1 do rozporządzenia Komisji (UE) nr 702/2014 z dnia 25 czerwca 2014 r. uznające niektóre kategorie pomocy w sektorach rolnym i leśnym oraz na obszarach wiejskich za zgodne z rynkiem wewnętrznym w zastosowaniu art. 107 i 108 Traktatu o funkcjonowaniu Unii Europejskiej. Zasady wypełniania ww. oświadczenia stanowią załącznik nr 1 do niniejszej instrukcji.

# Pole: **Oświadczenie współmałżonka lub współwłaściciela nieruchomości, na której będzie realizowane przedsięwzięcie, o wyrażeniu zgody na zawarcie umowy sporządzone na wzorze opracowanym i udostępnionym na stronie internetowej administrowanej przez Agencję – jeśli dotyczy**

Jest to dokument obowiązkowy w przypadku, gdy nieruchomość (budynek), na którym będzie realizowane przedsięwzięcie, nie należy wyłącznie do wnioskodawcy, a w części wniosku:

- *Dane o wnioskodawcy* na pytania: *Czy wnioskodawca pozostaje w związku małżeńskim?* oraz: *Czy wnioskodawca pozostaje w ustroju małżeńskiej wspólności majątkowej?* zostały udzielone odpowiedzi: *Tak* - w przypadku małżonka wnioskodawcy, lub

- *Ogólne Informacje* na pytania: *Czy nieruchomość należy wyłącznie do wnioskodawcy?* została udzielona odpowiedź: *Nie* - w przypadku współwłaściciela nieruchomości (budynku) niebędącego małżonkiem wnioskodawcy lub współmałżonka współwłaściciela nieruchomości (budynku).

Dokument ten powinien być dostarczony za pośrednictwem PUE (jako załącznik do wniosku) w formie skanu – wg procedury opisanej w pkt. 9 *INFORMACJE DOTYCZĄCE SKŁADANIA WNIOSKU* niniejszej Instrukcji w części: *Informacje dotyczące składania wniosku*. Jeżeli wnioskodawca nie dysponuje tym dokumentem w planowanym dniu wysłania wniosku przez PUE, wówczas zobowiązany będzie do jego dostarczenia na uzupełnieniu wniosku - na wezwanie ARiMR. Oświadczenie należy sporządzić na formularzu opracowanym i udostępnionym na stronie internetowej administrowanej przez ARiMR. W oświadczeniu należy wypełnić następujące dane:

- imię, nazwisko, adres i PESEL lub nazwę, adres siedziby i NIP składającego oświadczenie,
- zaznaczyć "X" w polu, które dotyczy składającego oświadczenie i który może być:
	- − współmałżonkiem wnioskodawcy,
	- − współwłaścicielem budynku, na którym realizowane będzie przedsięwzięcie,
	- − współmałżonkiem współwłaściciela budynku, na którym realizowane będzie przedsięwzięcie,
- imię, nazwisko, PESEL wnioskodawcy,
- miejscowość i datę wypełniania oświadczenia,
- czytelny podpis składającego oświadczenie (małżonka wnioskodawcy lub współwłaściciela budynku niebędącym małżonkiem wnioskodawcy, lub małżonka współwłaściciela budynku).

#### **Uwaga:** złożenie oświadczenia jest wymagane przez każdego ze współwłaścicieli nieruchomości (budynku).

## Pole: **Kopia pisemnego zgłoszenia do urzędu gminy odpadów zawierających azbest, które powstaną w wyniku realizacji przedsięwzięcia, celem ich odbioru i utylizacji.**

Jest to dokument obowiązkowy, który związany jest z obowiązkowym spełnieniem kryterium wyboru przedsięwzięcia dotyczącym zasady "niewyrządzania znaczącej szkody środowisku". Dokument ten powinien być dostarczony za pośrednictwem PUE (jako załącznik do wniosku) w formie skanu – wg procedury opisanej w pkt. 9 *INFORMACJE DOTYCZĄCE SKŁADANIA WNIOSKU* niniejszej Instrukcji w części: *Informacje dotyczące składania wniosku*. Jeżeli wnioskodawca nie dysponuje tym dokumentem w planowanym dniu wysłania wniosku przez PUE, wówczas zobowiązany będzie do jego dostarczenia na etapie uzupełnienia wniosku - na wezwanie ARiMR. W zgłoszeniu m. in. należy określić:

- dane identyfikacyjne wnioskodawcy: imię i nazwisko oraz adres zamieszkania i PESEL,
- lokalizacja budynku/ budynków z pokryciem dachu zawierającym azbest adres, w tym nazwa i numer obrębu oraz numer identyfikacyjny działki,
- treść zgłoszenia, która powinna zawierać informację o rodzaju budynku/ budynków, na dachu którego/ których znajdują się wyroby zawierające azbest wraz z wielkością powierzchni tego dachu oraz planowaną datę wymiany pokrycia dachu.

Dodatkowo kopia takiego zgłoszenia powinna zawierać datę i podpis wnioskodawcy. Dane podane na zgłoszeniu powinny pokrywać się z danymi wprowadzonymi do wniosku.

**W załączeniu do Instrukcji: wzór przykładowego formularza zgłoszenia do gminy odpadów azbestowych. Jednocześnie należy zwrócić uwagę, że każdy inny dokument (np. opracowany na formularzu wydanym przez gminę) będzie akceptowany, o ile znajdujące się w nim dane będą zawierały m. in. ww. informacje.** 

**Uwaga:** przed wysłaniem zgłoszenia w formie skanu, należy zwrócić uwagę, by dokument ten zawierał w swojej treści informację pozwalającą na jednoznaczne stwierdzenie, kiedy do gminy wpłynęło to zgłoszenie, np. stempel, data i podpis upoważnionej osoby, przyjmującej zgłoszenie w imieniu gminy. **Należy również zwrócić uwagę, by wpisana w zgłoszeniu, data planowanej wymiany pokrycia dachu, nie była wcześniejsza niż data wysłania wniosku przez PUE**.

# Strona: **Zgoda na korespondencję elektroniczną**

Zapoznanie się z treścią zgody jest obowiązkowe.

Zgodnie z Regulaminem wnioskodawca jest zobowiązany do złożenia oświadczenia, dotyczącego świadomości skutków niezachowania formy korespondencji. W pouczeniu zawarto informacje dotyczące niezachowania wymaganej formy korespondencji. Korespondencja pomiędzy ARiMR a wnioskodawcą prowadzona jest przy użyciu PUE, na co wnioskodawca wyraża zgodę, składając wniosek, z zastrzeżeniem dotyczącym sposobu postepowania z wekslem, który należy złożyć w formie papierowej w oddziale regionalnym ARiMR właściwym ze względu na miejsce realizacji przedsięwzięcia. Ustaloną formę korespondencji należy zachować w trakcie całej procedury ubiegania się i udzielenia wsparcia.

Dokumenty złożone w inny sposób niż za pośrednictwem PUE nie będą podlegały ocenie. Po zapoznaniu się z pouczeniem należy zaznaczyć checkbox, aby potwierdzić przekazane w dokumencie informacje.

## Podsekcja: **Postępowanie w ramach wyżej wymienionych działań proszę kierować na telefon i mail:**

W polach: *Numer telefonu* i *Adres e-mail* należy wskazać preferowany kanał komunikacji, można także wskazać oba, a następnie potwierdzić /zweryfikować podane dane kontaktowe poprzez odpowiedź na otrzymany mail lub sms.

Wnioskodawcy po otrzymaniu za pomocą PUE wezwania z ARiMR, wystawiane jest zawiadomienie o otrzymaniu tego wezwania, które jest przesyłane na adres e-mail lub numer telefonu podany we wniosku. Ponadto po dokonaniu oceny wniosku ARiMR niezwłocznie zamieszcza na PUE informację o wyniku oceny i powiadamia wnioskodawcę drogą e-mailową lub sms o zamieszczeniu wyniku oceny.

**Uwaga:** w przypadku gdy na wskazany adres e-mail w zakładce np. *Skrzynka odbiorcza*, nie przyszło powiadomienie z prośbą o potwierdzenie wskazanego kanału komunikacji (adresu e-mailowego), należy sprawdzić poprawność wpisania adresu e-mail lub należy sprawdzić w swojej skrzynce e-mail, inne zakładki w tym np. *Wiadomości-śmieci* (SPAM).

# Strona: **Podgląd wniosku**

W tym miejscu jest prezentowany wypełniony wniosek bez możliwości, w tym miejscu, dokonywania zmian na wniosku. W przypadku, gdy zaistnieje potrzeba zmiany danych na wniosku, jeszcze przed jego wysłaniem, należy cofnąć się do danych i je poprawić. Gdy dane na wniosku są poprawne należy nacisnąć przycisk:

**WYŚLIJ**

**Uwaga:** możliwość zmiany danych na wniosku wysłanym przez PUE (za pomocą ww. przycisku: WYŚLIJ) jest możliwe za pomocą akcji: *Koryguj*  w rekordzie wniosku dostępnego w menu: *Moje sprawy/ Wnioski KPO*, w szczegółach sprawy utworzonej dla tego wniosku.

## **Załącznik do instrukcji:**

- 1. Zasady wypełniania Oświadczenia podmiotu ubiegającego się o przyznanie pomocy o wielkości przedsiębiorstwa.
- 2. Wzór przykładowego planu sytuacyjnego przedsięwzięcia z rysunkiem dachu.
- 3. Wzór przykładowego formularza zgłoszenia do gminy odpadów azbestowych.